# **UNIVERSIDADE FEDERAL DE SÃO CARLOS CENTRO DE CIÊNCIAS EXATAS E TECNOLOGIA DEPARTAMENTO DE ENGENHARIA ELÉTRICA**

Miguel Bau Belvedere

# **ESTIMATIVA DE PRODUÇÃO DE CANA DE AÇUCAR EM PEQUENAS PLANTAÇÕES ATRAVÉS DO USO DE SENSORIAMENTO REMOTO**

Miguel Bau Belvedere

# **ESTIMATIVA DE PRODUÇÃO DE CANA DE AÇUCAR EM PEQUENAS PLANTAÇÕES ATRAVÉS DO USO DE SENSORIAMENTO REMOTO**

Trabalho de Conclusão de Curso apresentado ao Departamento de Egenharia Elétrica da Universidade Federal de São Carlos como requisito parcial para obtenção do título de bacharel em Egenharia Elétrica

Área de concentração:

Orientador: Prof. Dr. Robson Barcellos

# FOLHA DE APROVAÇÃO

### **MIGUEL BAU BELVEDERE**

### ESTIMATIVA DE PRODUÇÃO DE CANA DE AÇUCAR EM PEQUENAS PLANTAÇÕES ATRAVÉS DO USO DE SENSORIAMENTO REMOTO

Trabalho de Conclusão de Curso apresentado ao Departamento de Egenharia Elétrica da Universidade Federal de São Carlos como requisito parcial para obtenção do título de bacharel em Egenharia Elétrica

Profº. Drº. Robson Barcellos Universidade Federal de São Carlos (UFSCar) Orientador

\_\_\_\_\_\_\_\_\_\_\_\_\_\_\_\_\_\_\_\_\_\_\_\_\_\_\_\_

\_\_\_\_\_\_\_\_\_\_\_\_\_\_\_\_\_\_\_\_\_\_\_\_\_\_\_\_

Profº. Drº. Amilcar Flamarion Querubini Gonçalves Universidade Federal de São Carlos (UFSCar) Examinador

Profº. Drº. Helder Vinicius Avanço Galeti Universidade Federal de São Carlos (UFSCar) Examinador

\_\_\_\_\_\_\_\_\_\_\_\_\_\_\_\_\_\_\_\_\_\_\_\_\_\_\_\_

Profº. Drº. Osmar Ogashawara Universidade Federal de São Carlos (UFSCar) Examinador

\_\_\_\_\_\_\_\_\_\_\_\_\_\_\_\_\_\_\_\_\_\_\_\_\_\_\_\_

# **DEDICATÓRIA**

*Dedico este trabalho a todas as pessoas que fizeram parte desta trajetória, em especial minha família e meus pais, que são meus maiores exemplos de vida e sempre acreditaram no meu potencial.*

# **AGRADECIMENTOS**

Agradeço primeiramente a Deus pela minha vida, pela minha saúde e por toda força que me deu para superar os obstáculos encontrados ao longo da graduação.

Aos meus pais e irmã, que sempre me incentivaram e apoiaram nos momentos difíceis, me deram condições para poder dedicar meu tempo à graduação e ao trabalho de curso, por todo o amor e carinho.

À minha família que sempre me guiou na direção correta.

Aos amigos de antes e depois da graduação, pelo companheirismo.

Aos professores que contribuíram para minha formação profissional e pessoal, em especial ao meu orientador por todo o apio prestado para o desenvolvimento deste trabalho.

E a todos os outros que fizeram parte desta jornada direta ou indiretamente, deixo aqui meu muito obrigado.

*"Tudo o que temos de decidir é o que fazer com o tempo que nos é dado." J.R.R Tolkien*

### **RESUMO**

O Brasil lidera a produção global de cana-de-açúcar, mas nas últimas décadas, a expansão das plantações parece ter encontrado um limite. O desafio agora é aumentar a produtividade por hectare, e isso requer a adoção de novas tecnologias. O sensoriamento remoto emergiu como uma ferramenta vital nesse contexto, devido à capacidade de captar padrões de reflectância distintos nas plantações de cana-de-açúcar.

Neste estudo, concentrou-se a análise em talhões localizados no município de Araraquara (SP) e utilizamos imagens do satélite Sentinel-2, adquiridas entre 2019 e 2022. Para avaliar o desempenho das plantações, utilizou-se o Índice de Vegetação por Diferença Normalizada (N<sub>DVI</sub>), que tem uma forte correlação com a biomassa vegetal. Essa abordagem permitiu identificar padrões e extrair informações sobre as lavouras.

Estas análises podem ter um impacto significativo no agronegócio, fornecendo dados quantitativos para avaliar a viabilidade de otimização da produção de cana-de-açúcar. Concluíse que, embora a coleta inicial de informações no local seja fundamental, o monitoramento remoto de canaviais é uma realidade viável. Além disso, o método apresentado é objetivo e de fácil interpretação, apresentando-se como uma possível ferramenta para uma gestão mais eficiente das plantações de cana-de-açúcar.

# **ABSTRACT**

Brazil leads global sugarcane production, but in recent decades, the expansion of plantations appears to have reached a limit. The challenge now is to increase productivity per hectare, which requires the adoption of new technologies. Remote sensing has emerged as a crucial tool in this context, due to its ability to capture distinct reflectance patterns in sugarcane fields.

In this study, the analysis focused on plots located in the municipality of Araraquara (SP), and we used Sentinel-2 satellite images acquired between 2019 and 2022. To assess the performance of the plantations it was used the Normalized Difference Vegetation Index  $(N_{\text{DVI}})$ , which has a strong correlation with plant biomass. This approach allowed us to identify patterns and extract information about the crops.

These analyses can have a significant impact on the agribusiness sector, providing quantitative data to assess the feasibility of optimizing sugarcane production. It is concluded that, while initial on-site data collection is crucial, remote monitoring of sugarcane fields is a viable reality. Furthermore, the method presented is objective and easy to interpret, representing a potential tool for more efficient management of sugarcane plantations.

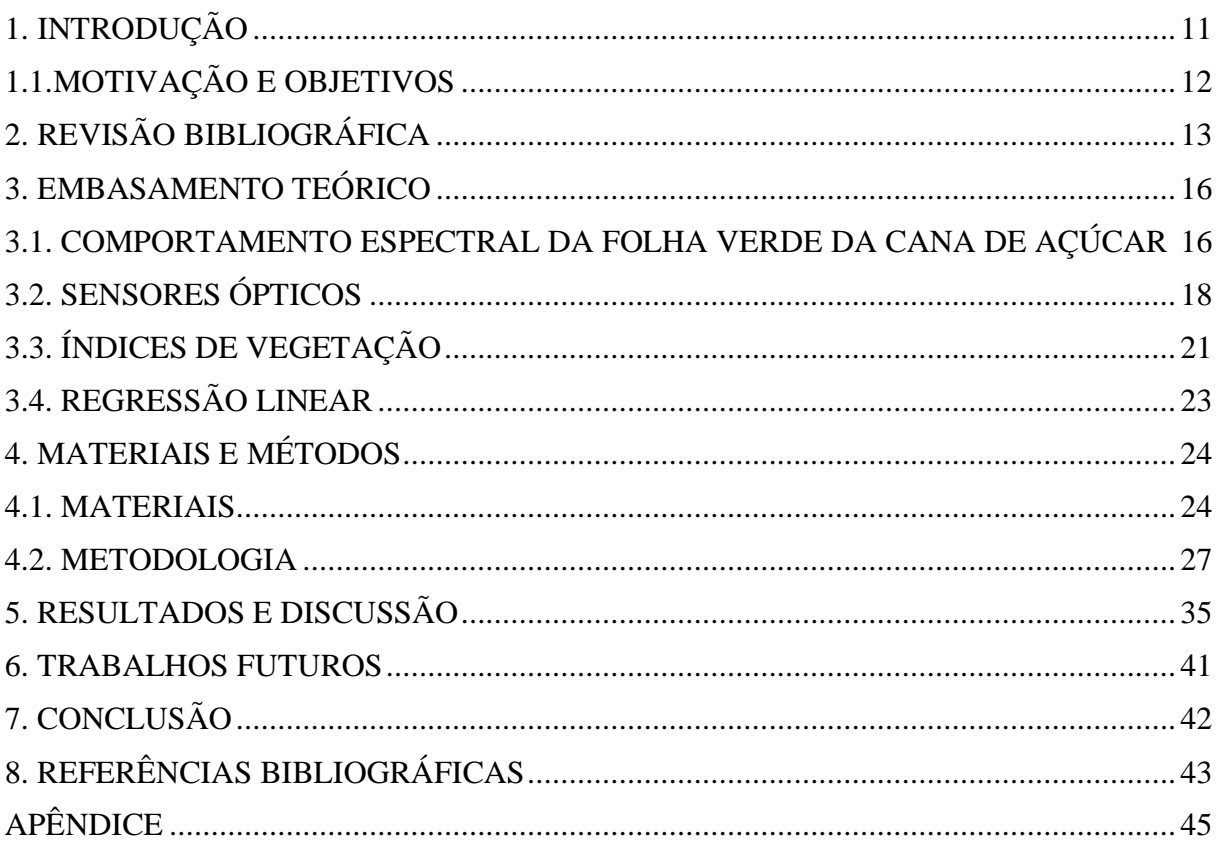

# **SUMÁRIO**

# **LISTA DE ABREVIATURAS E SIGLAS**

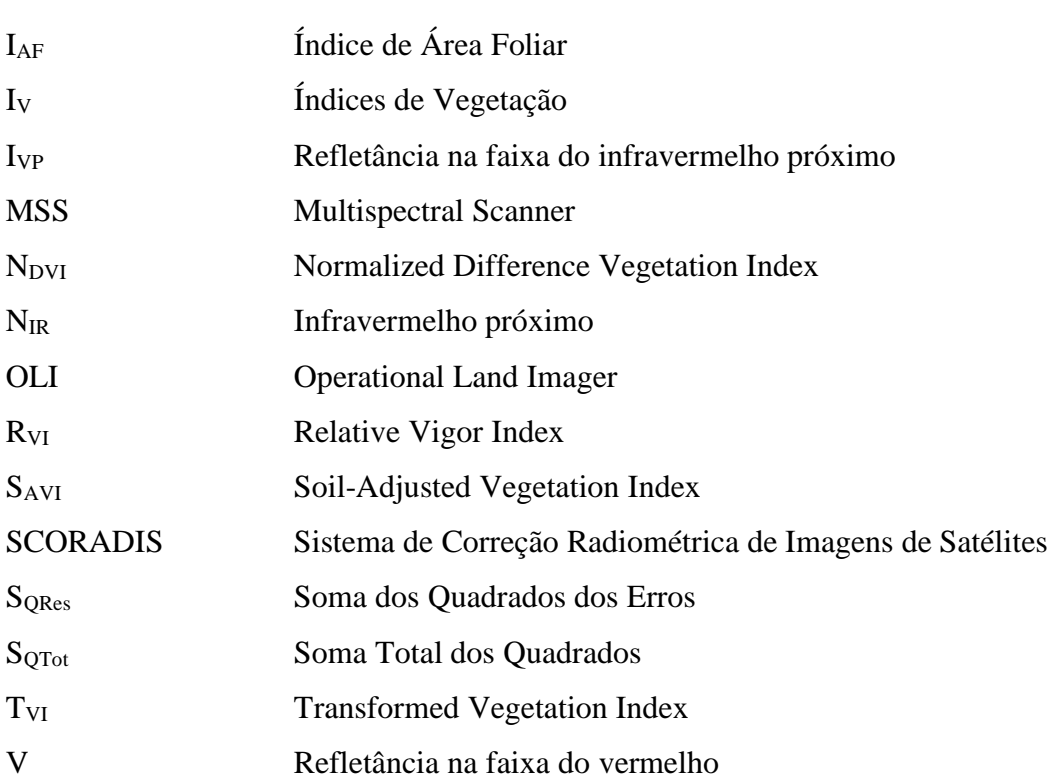

# <span id="page-10-0"></span>**1. INTRODUÇÃO**

A cultura da cana de açúcar é a principal matéria prima do setor sucroenergético, tendo produzido na safra de 2022/23, um total de 610,13 milhões de toneladas segundo o boletim da safra de cana de açúcar (CONAB, 2023).

A produção de cana-de-açúcar está diretamente relacionada com parâmetros fisiológicos da planta, tais como índice de área foliar (IAF), produção de biomassa e taxa de crescimento. Seu desenvolvimento é mensurado através da quantidade de biomassa acumulada na planta, produzida pela fotossíntese. Biomassa é a somatória de matéria seca do vegetal, que é composta por carboidratos, proteínas, lipídeos e nutrientes minerais (MOREIRA, 2005).

Um dos principais aspectos de importância na logística do setor sucroenergético é a estimativa de safra, pois trata-se do principal conjunto de dados para o planejamento da colheita, transporte e moagem da cana, tornando-se crucial para redução de custos do setor agrícola brasileiro. Tradicionalmente, a estimativa de safra é feita *in loco* por profissionais da agricultura, que visitam diversas áreas do campo e coletam dados de biometria do cultivo através de questionários, relacionando-os com uma estimativa aproximada de safra. Dentre os principais problemas deste método, destaca-se a dependência da precisão da estimativa de fatores como amostragem e da experiência da equipe de campo.

O método tradicional de estimativa de safra, por muitas vezes oneroso, demorado e não preciso, vem sendo substituído nas últimas décadas por métodos que substituem a captação de dados de forma presencial por aquisições via sensoriamento remoto, de forma a facilitar e agilizar o processo (PELLEGRINO, 2001). Dentre as vantagens do sensoriamento remoto, destacam-se a possibilidade de estimar a produção a partir do mapeamento da área total e identificar a variabilidade espacial da produção (BÉGUÉ et al., 2018).

# <span id="page-11-0"></span>**1.1. MOTIVAÇÃO E OBJETIVOS**

O setor agrícola desempenha um papel fundamental na economia global, fornecendo alimentos, matérias-primas e recursos essenciais para a sociedade. A produção de culturas agrícolas, como a cana-de-açúcar, desempenha um papel crítico na sustentabilidade alimentar e econômica de várias regiões. No entanto, a eficiência da produção agrícola frequentemente enfrenta desafios devido a condições climáticas variáveis, pragas, doenças e outros fatores ambientais.

Para pequenas plantações, como aquelas encontradas em sítios familiares e propriedades rurais, a gestão eficaz da produção agrícola é particularmente relevante. Proprietários de pequenas plantações muitas vezes têm recursos limitados para investir em tecnologias avançadas de monitoramento e gestão. Essa lacuna tecnológica pode resultar em desafios adicionais na previsão e no gerenciamento de safras.

A presença de pequenas propriedades rurais na família do autor destaca a conexão emocional e prática com o tema com atenção especial à possível aplicabilidade do trabalho em questões práticas de gestão do cultivo.

Desta forma, este trabalho tem como objetivo desenvolver e avaliar um método para estimar a safra de cana-de-açúcar em pequenas plantações através do uso de sensoriamento remoto.

# <span id="page-12-0"></span>**2. REVISÃO BIBLIOGRÁFICA**

Rudorff (1985) realizou um estudo sobre a utilização do sensor MSS (*Multispectral Scanner*) do Landsat-5 para coleta de dados em canaviais com o objetivo de estimar a produtividade destes cultivos. As imagens eram transformadas em índices de vegetação (IV), que são números que relacionam a refletância da vegetação com características específicas, como sua biomassa. Neste estudo, obteve-se índices de vegetação para canaviais e estimou-se a produção que seria obtida na próxima safra através de uma regressão linear entre o indice de vegetação e o número de toneladas por hectare (produção) obtido na última safra. O modelo matemático obtido por Rudorff (1985) teve valores de  $R^2$  (coeficiente de correlação, que indica a efetividade do modelo) de até 32%.

Em seu trabalho, Rudorff (1985) mostra o potencial da utilização de sensoriamento remoto para estimativa de safra de cana de açúcar, justificando a elaboração de outros estudos diante da evolução dos sensores remotos no período de 1985 até o presente ano.

Alguns anos depois, Dalen (2012) utilizou imagens do sensor OLI (*Operational Land Imager*) do satélite Landsat-8 com o mesmo objetivo, obtendo modelos matemáticos que tiveram até 48% de valores de  $\mathbb{R}^2$ . Parte da melhoria dos resultados, quando comparado ao trabalho de Rudorff, pode ser explicada pelo avanço do sensoriamento remoto, especificamente na melhoria da resolução entre os sensores MSS do Landsat-5 e o OLI, do Landsat-8.

Em 23 de junho de 2015, a ESA (*European Space* Agency) lançava o satélite Sentinel-2AA com melhorias de resolução significantes quando comparado às resoluções do Landsat-8. O Sentinel-2AA, assim como o Landsat-8, disponibiliza seu banco de imagens gratuitamente através do *Copernicus* [\(https://scihub.copernicus.eu/dhus/#/home\)](https://scihub.copernicus.eu/dhus/#/home) o que o torna um instrumento interessante para estudos similares aos citados acima. A Tabela 1 a seguir mostra a evolução da resolução entre os sensores do Landsat-5, Landsat-8 e Sentinel-2A.

| <b>Satélite</b>              | <b>LANDSAT 5</b>                    | <b>LANDSAT 8</b>                          | Sentinel-2A                 |  |
|------------------------------|-------------------------------------|-------------------------------------------|-----------------------------|--|
| Lançamento                   | 01/mar/84                           | $11$ /fev/13                              | $23/$ jun/15                |  |
| Local de lançamento          | Vanderberg Air<br><b>Force Base</b> | <b>NASA Kennedy Space</b><br>Center (KSC) | Kourou (Guiana<br>Francesa) |  |
| Veículo lançador             | Delta 3920                          | Atlas-V 401                               | Vega                        |  |
| Situação atual               | Inativo<br>(22/nov/2011)            | Ativo                                     | Ativo                       |  |
| Órbita                       | Polar,<br>heliossíncrona            | Circular                                  | Polar,<br>heliossíncrona    |  |
| <b>Altitude</b>              | 705 km                              | 705 km                                    | 786 km                      |  |
| Inclinação                   | 98,29                               | 98,2º                                     | 98,5º                       |  |
| Tempo de duração de órbita   | 99 min                              | 99 min                                    | 97,2 min                    |  |
| Horário de passagem          | 9:45 AM                             | 1:40 PM                                   | 10:30 AM                    |  |
| Período de revisita          | 16 dias                             | 16 dias                                   | 10 dias                     |  |
| Tempo de vida projetado      | 3 anos                              | 5 anos                                    | 12 anos                     |  |
| <b>Instrumentos sensores</b> | MSS e TM                            | OLI e TIRS                                | SAR e MSI                   |  |

Tabela 1 – Comparativo entre o Landsat 5, Landsat 8 e Sentinel 2A.

Fonte: (EMBRAPA, disponível em: [https://www.embrapa.br/\)](https://www.embrapa.br/satelites-de-monitoramento/missoes/landsat#:~:text=O%20sensor%20OLI%20possui%20bandas,ter%20quantiza%C3%A7%C3%A3o%20de%2012%20bits.)

Zullo (1994) observou que a presença da atmosfera entre os remotos e a superfície terrestre poderia alterar os dados registrados pelo satélite. Desta forma, faz-se necessário conhecer os componentes atmosféricos que interferem na precisão dos valores de refletância disponibilizados pelos sensores.

Entre os principais efeitos observados nas imagens, devido à presença da atmosfera entre o satélite e a superfície terrestre, pode-se citar a influência dos gases (principalmente vapor d'água, oxigênio e dióxido de carbono), que refletem, refratam, absorvem e espalham a radiação incidente, de forma que os valores captados pelos sensores remotos sejam distorcidos (ZULLO, 1994).

Com o objetivo de eliminar esta contaminação da atmosfera nos dados trabalhados, Zullo (1994) desenvolveu o Sistema de Correção Radiométrica de Imagens de Satélites (SCORADIS).

Zullo (1994), ao aplicar a correção atmosférica em imagens do Landsat através do modelo *SCORADIS*, o autor observou que os valores de N<sub>DVI</sub> (*Normalized Difference Vegetation Index*) nas áreas de estudo são, de forma geral, diminuídos devido à presença da atmosfera. Em seu estudo, áreas de canaviais tiveram alterações de até 20% no valor do N<sub>DVI</sub> medido com as imagens corrigidas e as com imagens originais.

A partir destes dois autores, trabalhos como o de Machado (2003) e Dalen (2012) vêm estudando a relação entre a produtividade e o N<sub>DVI</sub>, elaborando modelos matemáticos com o objetivo de estimar a produção do cultivo no momento da colheita.

Nestes trabalhos, o valor médio de N<sub>DVI</sub> é relacionado com a produção real em um gráfico. Os pontos obtidos são utilizados para a realização de análises de regressão com objetivo de obter o melhor modelo matemático para a estimativa da produção no próximo corte (VANZELA, et al., 2015).

### <span id="page-15-0"></span>3. **EMBASAMENTO TEÓRICO**

Nesta seção serão abordados os conhecimentos utilizados para embasar a metodologia. Inclui o comportamento espectral da cana, que traduz sua atividade bioquímica em resposta espectral, os tipos de sensores remotos e suas resoluções, índices de vegetação diversos e suas utilidades e um breve parágrafo sobre regressões lineares e a forma que é avaliado o modelo resultante.

### <span id="page-15-1"></span>**3.1. COMPORTAMENTO ESPECTRAL DA FOLHA VERDE DA CANA DE AÇÚCAR**

A estimativa de safra por sensoriamento remoto, é fundamentada na observação do gráfico da radiação refletida pela vegetação para as faixas de comprimento onda do vermelho e do infravermelho próximo (NOVO, 2010).

A radiação solar que chega à superfície terrestre e incide sobre a vegetação pode ser dividida em três partes: A primeira parte é a que é absorvida pelos pigmentos da folha e participa da fotossíntese. A segunda parte é refletida pelas folhas, e a terceira parte é a que é transmitida através de estruturas celulares da vegetação para outras partes da planta. A Figura 1 mostra o processo de interação da luz com com uma folha, onde I é a luz incidente, A é a absortância, R é a refletância e T a transmitância (MOREIRA, 2005).

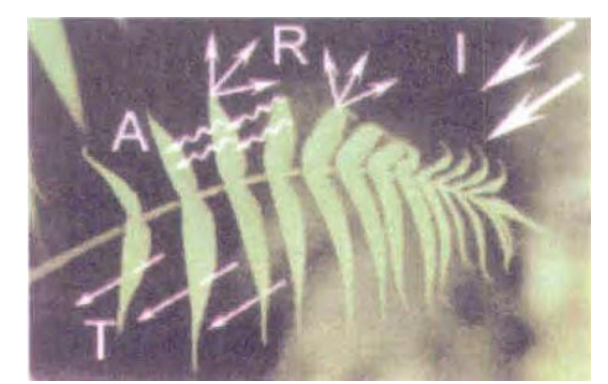

Figura 1 – Interação da luz com a folha. I é a luz incidente, A é a absortância, R a reflectância e T a transmitância.

Fonte: (MOREIRA, 2005)

A saúde da cana é uma resultante de diversos fatores, como por exemplo, a atividade de fotossíntese da planta. A clorofila absorve a energia da radiação incidente e a transmite para as moléculas responsáveis pela fotossíntese. A vegetação saudável é caracterizada pela forte absorção da luz na região do vermelho, pois a absorção nesta faixa de comprimento de onda é a principal fonte de energia para o processo de fotossíntese (MOREIRA, 2005). A Figura 2 mostra um comparativo entre as refletâncias da vegetação verde (saudável) e a da vegetação seca. A Tabela 2 mostra a distribuição dos comprimentos de onda em uma parte do espectro eletromagnético.

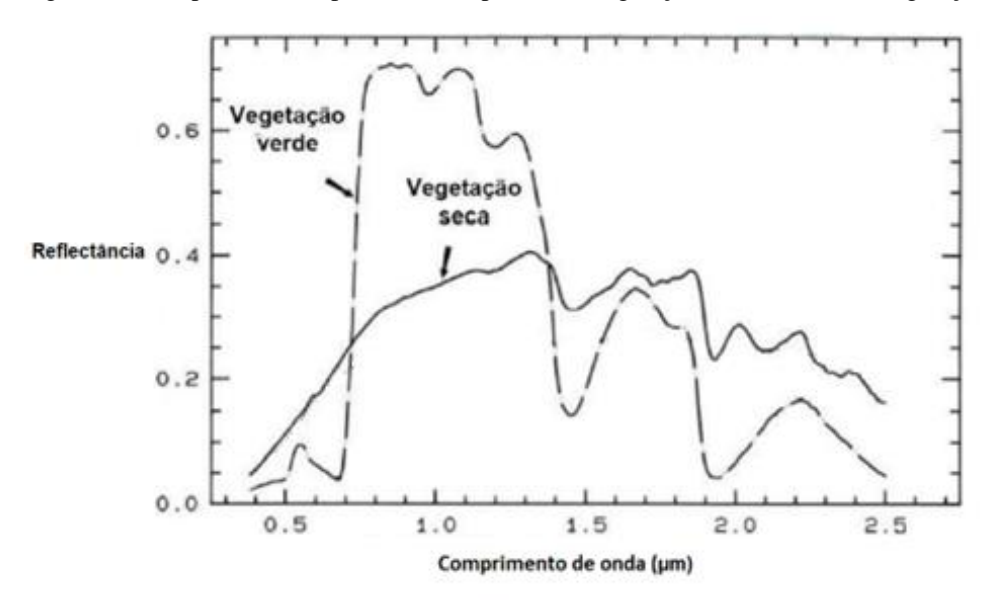

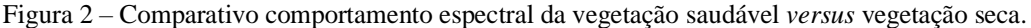

Fonte: (JENSEN, 2009)

| <b>COR</b>             | Banda Espectral (µm) |  |  |  |
|------------------------|----------------------|--|--|--|
| Violeta                | $0,390 - 0,455$      |  |  |  |
| Azul                   | $0,455 - 0,492$      |  |  |  |
| Verde                  | $0,492 - 0,577$      |  |  |  |
| Amarelo                | $0.577 - 0.597$      |  |  |  |
| Laranja                | $0,597 - 0,622$      |  |  |  |
| Vermelho               | $0.622 - 0.770$      |  |  |  |
| Infravermelho próximo  | $0,770 - 1,4$        |  |  |  |
| Fonte: (MOREIRA, 2005) |                      |  |  |  |

Tabela 2 – Classificações de comprimentos de onda.

A estrutura celular das células da folha também contribui com a saúde da planta, agindo como filtro de radiação, refletindo a parte incidente que não terá uso para a planta. Uma folha saudável é caracterizada pela alta refletância na faixa do infravermelho próximo (MOREIRA, 2005). A Figura 3 mostra o comportamento espectral da folha verde da cana para a faixa de

comprimento de onda de 0,4 µm a 2,5 µm.

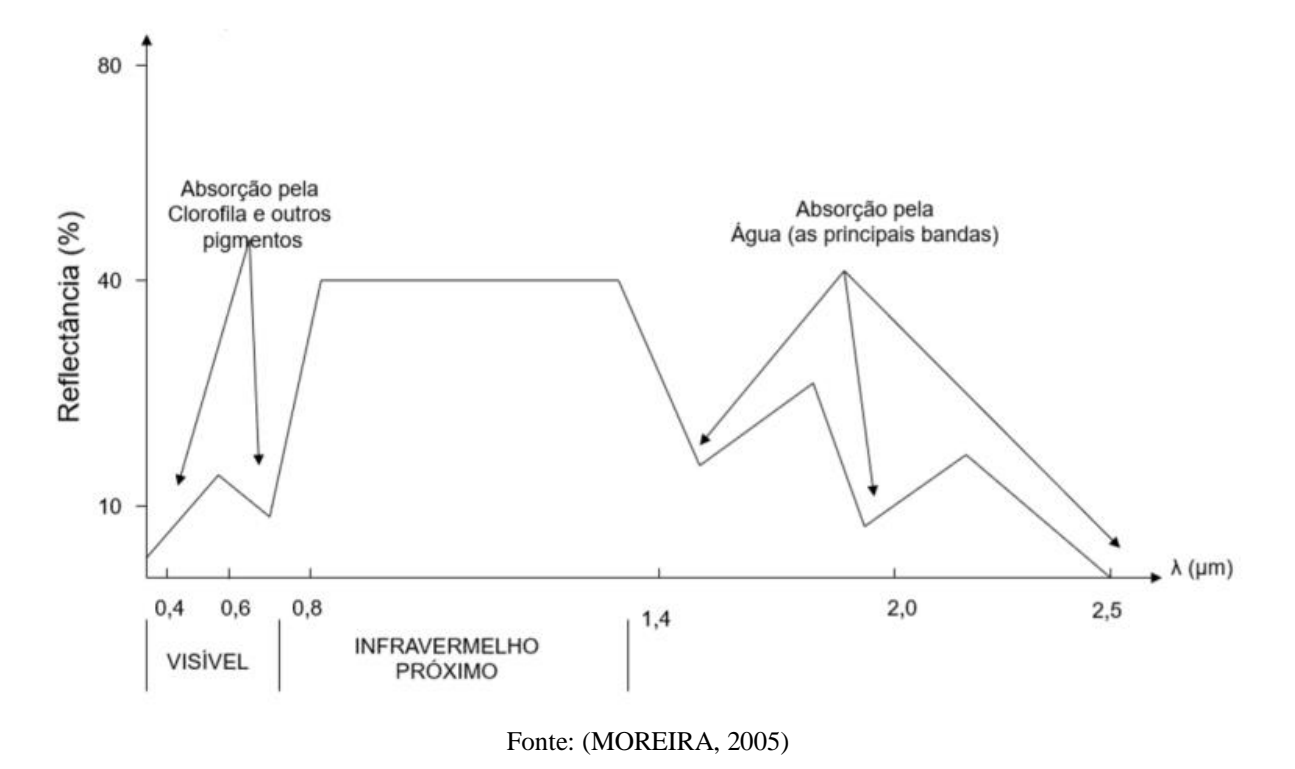

Figura 3 – Comportamento espectral da vegetação saudável: Reflectância *versus* faixa de comprimento de onda.

# <span id="page-17-0"></span>**3.2. SENSORES ÓPTICOS**

Os sensores ópticos podem ser classificados como pancromáticos, multiespectrais e hiperespectrais, de acordo com a quantidade de canais e as faixas que imageiam. Cada canal gera um arquivo de imagem independente.

Os pancromáticos são os sensores que captam uma determinada faixa do espectro em apenas um canal. O tamanho da faixa é determinado por sua resolução espectral. Os sensores multiespectrais são aqueles que captam dezenas de faixas do espectro, cada faixa em um respectivo canal. Os sensores hiperespectrais, por sua vez, captam centenas de faixas, com cada faixa em um respectivo canal (MENESES, 2012).

Alguns outros aspectos acerca destes sensores também são importantes para sua escolha. As principais características a serem observadas são seus três tipos de resolução, que segundo Campbell (2011), são a capacidade do sensor de detalhamento da imagem.

Dentre os tipos de resolução importantes para a aplicação em estudo de índices de vegetação, destaca-se a resolução espectral, que segundo Meneses (2012) é medida por três fatores: quantidade de canais que o sensor possui, largura de cobertura de cada canal e a largura de cobertura total do sensor, considerando todos os canais. A Figura 4 mostra a resolução espectral dos canais do sensor Imageador Operacional de Terra (OLI) e do sensor Instrumento Multiespectral (MSI), sensores multiespectrais presentes no satélite Landsat-8 e Sentinel-2A, respectivamente. Na figura, os blocos numerados representam os canais do OLI/MSI, posicionados no eixo X de acordo com sua respectiva cobertura de comprimento de onda, enquanto no eixo Y posicionam-se os canais de acordo com sua respectiva resolução espacial (quanto cada pixel da imagem representa do espaço real imageado).

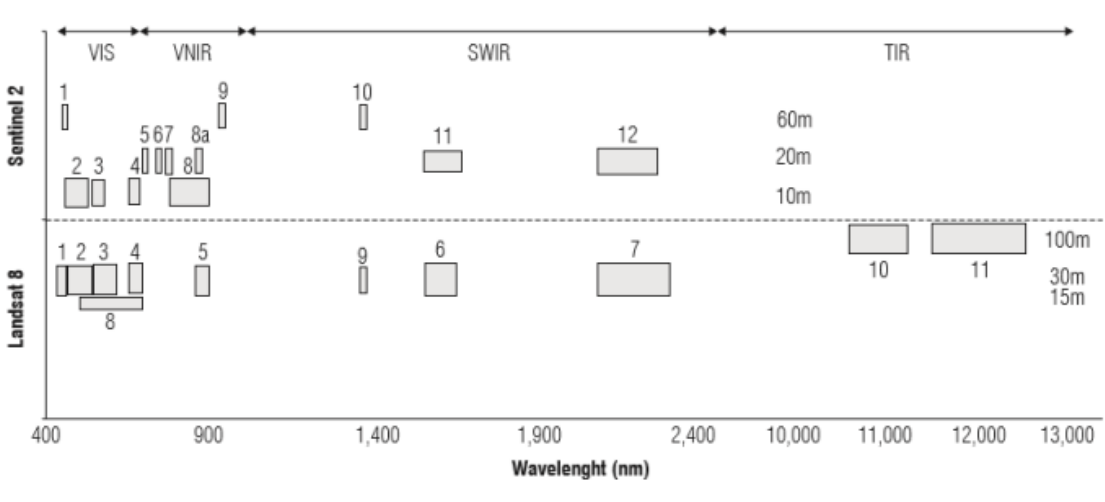

Figura 4 – Resolução espectral dos canais do sensor OLI (Landsat-8) e MSI (Sentinel-2A).

Fonte: (MARTÍNEZ; JOEL, 2017)

Sob o aspecto dos canais, é possível definir também sua resolução radiométrica. Os sensores eletrônicos recebem luz e codificam sua intensidade em informação digital, e esta tradução do sinal analógico para um sinal digital pode ser feito com mais ou menos resolução. A resolução é medida em número de *bits* (FORMAGGIO; SANCHES, 2017). A Figura 5 exemplifica a variação nos detalhes disponíveis em uma imagem para diferentes resoluções radiométricas.

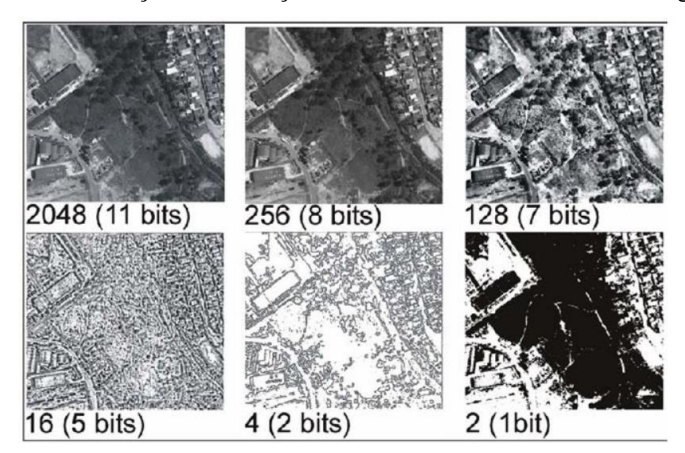

Figura 5 – Variação da resolução radiométrica em uma mesma imagem.

Fonte: (ENGESAT, disponível em: [http://www.engesat.com.br\)](http://www.engesat.com.br/)

Outro tipo de resolução importante para análise de índices de vegetação é a resolução espacial. Esta é correspondente ao tamanho que cada píxel representa no mundo real (FORMAGGIO; SANCHES, 2017). A Figura 6 exemplifica a variação nos detalhes disponíveis em uma imagem para diferentes resoluções espaciais.

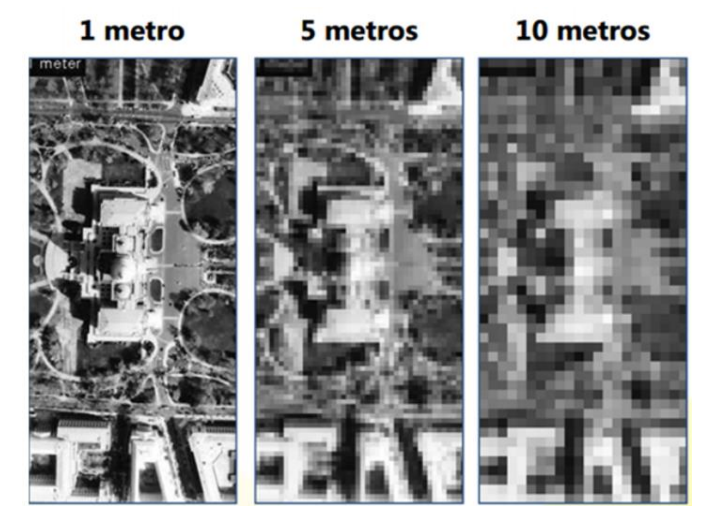

Figura 6 – Variação da resolução espacial.

Fonte: (ENGESAT, disponível em: [http://www.engesat.com.br\)](http://www.engesat.com.br/)

Por fim, temos também a resolução temporal ou frequência de revisita. Este é o intervalo em que um determinado sensor capta imagens de uma mesma área. No que tange sensores presentes em satélites, sua resolução temporal geralmente é condizente com o ciclo orbital do satélite. Para o MSI do Sentinel-2A por exemplo, temos uma resolução temporal de 10 dias.

# <span id="page-20-0"></span>**3.3. ÍNDICES DE VEGETAÇÃO**

Os exemplos de interação folha-radiação, presentes na seção anterior, são apenas dois entre diversos existentes. Baseados nestas interações, surgiram nas últimas décadas os Índices de Vegetação (IV). Estes índices são modelos matemáticos que caracterizam a cobertura vegetal de acordo com sua refletância, observando comportamentos espectrais da folha a fim de determinar diversos aspectos do plantio, como por exemplo detecção de pragas, e áreas do cultivo com a saúde comprometida.

Para que seja possível determinar os valores dos índices de vegetação para determinada área de interesse, faz-se necessário a utilização de um sensor óptico multiespectral, afim de determinar valores de refletância nas faixas de interesse (MOREIRA, 2005). Os índices apresentados a seguir são relações aritméticas dos níveis de cinza dos canais que melhor representam as faixas de interesse.

Os primeiros estudos (JORDAN, 1969; PEARSON; MILLER, 1972) iniciaram com a aplicação simples entre as bandas do infravermelho próximo e vermelho, gerando o RVI (*Relative Vigor Index*). Apresentado na Equação 1, este índice foi o primeiro a ser capaz indicar a quantidade de biomassa da área imageada. Na equação, V é a refletância na faixa do vermelho e IVP é a refletância na faixa do infravermelho próximo.

$$
R_{VI} = \frac{V}{I_{VP}} \tag{1}
$$

Segundo Santos (2016), a cana de açúcar é uma das culturas que, através do processo de fotossíntese, detém uma das maiores taxas de conversão de radiação em biomassa. Como citado anteriormente, a fotossíntese é o principal processo atuante no desenvolvimento da planta (e consequentemente, sua biomassa). Desta forma, observou-se que era possível relacionar a absortância (ou falta de refletância) na faixa do vermelho (radiação utilizada na fotossíntese) dos canaviais para fins de estimativa de produtividade e acompanhamento da evolução do cultivo.

Dentre os índices de vegetação utilizados para este fim, destacou-se na última década o uso do Índice de Vegetação por Diferença Normalizada (NDVI – *Normalized Difference Vegetation Index*), pois baseia-se nas características de absorção da radiação na faixa do vermelho pela clorofila e na refletância na faixa do infravermelho próximo pela estrutura celular. Mais explicitamente, ao analisar o comportamento espectral representado pela Figura 4, é possível notar que a absorção do vermelho (ausência de refletância no gráfico) e a

reflectância do infravermelho próximo são os dois parâmetros mais afetados pela variação da saúde da planta (PONZONI, 2012).

A Equação 2 representa a definição do cálculo do N<sub>DVI</sub>, sendo I<sub>VP</sub> o valor de refletância na faixa do infravermelho próximo e V a refletância na faixa do vermelho.

$$
N_{DVI} = \frac{I_{VP} - V}{I_{VP} + V} \tag{2}
$$

Por ser normalizado (o valor numérico é ajustado para uma escala padrão que varia de -1 a 1), o N<sub>DVI</sub> apresenta-se como uma métrica interessante para avaliação da distribuição de biomassa por unidade de área.

Rouse et al. (1973), responsável pelo desenvolvimento do N<sub>DVI</sub>, notou que a presença da atmosfera entre o objeto imageado e o sensor remoto e as variações no ângulo do sol poderiam alterar o valor do índice. Desta forma, em 1973 Rouse também propôs o Índice de Vegetação Transformado ( $T_{VI}$  – explicitado pela Equação 3), como uma tentativa de correção destes fatores no valor do N<sub>DVI</sub>.

$$
T_{VI} = \sqrt{N_{DVI} + 0.5}
$$
 (3)

Dezoito anos após a criação do N<sub>DVI</sub>, notou-se que seu valor poderia ser influenciado pela quantidade de solo exposto na imagem analisada. Desta forma, Huete (1988) propôs um novo índice denominado *Soil-Adjusted Vegetation Index* (S<sub>AVI</sub>). A fórmula, exemplificada pela Equação 4, é determinada pela correção do N<sub>DVI</sub> por um fator de  $1 + L$ , onde L é uma constante que representa a razão da área de solo exposto pela área total da imagem.

$$
S_{AVI} = \frac{I_{VP} - V}{I_{VP} + V} (1 + L)
$$
 (4)

Huete (1988), ao analisar diferentes valores para a constante L para distintas densidades de vegetação, notou que ao aumentar o Índice de Área Foliar (IAF - índice que representa a capacidade da planta de crescer dado o espaço disponível), o valor da constante L deve ser diminuído até que, com IAF próximo a valores de 3,6, a menor influência do solo sucederá com  $L = 0$ . O I<sub>AF</sub> é determinado pela razão da área coberta por vegetação em relação a área total do terreno.

Para canaviais, por terem uma cobertura vegetal elevada, é garantido que o IAF é superior a 3,6, de forma que o valor de L tende a zero e as Equações 2 e 4 se igualam (MACHADO, 2003).

# <span id="page-22-0"></span>**3.4. REGRESSÃO LINEAR**

A regressão linear é uma técnica estatística que é amplamente utilizada para entender a relação entre duas variáveis quantitativas. Ela é utilizada para modelar a relação entre uma variável dependente (ou resposta) e uma ou mais variáveis independentes (ou preditores) (SOARES, et al., 2015).

Segundo Soares et al. (2015), é possível analisar a confiabilidade da análise de regressão segundo dois parâmetros: a significância estatística ( $p$ ) e o coeficiente de determinação ( $\mathbb{R}^2$ ).

O coeficiente de determinação representa a porcentagem de variação da variável dependente que é explicada pela variável independente. É determinado por 1 menos a razão da soma dos quadrados dos erros (variação não explicada pelo modelo - SQ<sub>res</sub>) pela soma total dos quadrados (variação total no modelo -  $SQ_{\text{tot}}$ ), conforme mostra a Equação 5.

$$
R^2 = 1 - \frac{S_{Ores}}{S_{Qtot}}\tag{5}
$$

# <span id="page-23-0"></span>**4. MATERIAIS E MÉTODOS**

Nesta seção serão abordadas todas as ferramentas e dados utilizados para conduzir o estudo. Não somente, apresenta-se também a metodologia implantada para obtenção dos resultados.

#### <span id="page-23-1"></span>**4.1. MATERIAIS**

O estudo foi realizado em um canavial de 24 hectares, localizado no município de Araraquara, conforme mostra Figura 7.

As imagens selecionadas para o estudo foram geradas pelo sensor MSI (Sentinel-2A), entre os anos de 2019 e 2020. Para verificação dos resultados, utilizou-se imagens geradas entre 2019 e 2022.

A escolha pelo uso do MSI é justificada pelo fato de ter a melhor resolução espacial dentre os sensores satelitais com *database* disponibilizado gratuitamente. Suas imagens podem ser acessadas através do banco de imagens disponibilizado pelo *Copernicus Open Access Hub* (disponiveis em: *<https://scihub.copernicus.eu/dhus/#/home>*), um *hub* financiado pela União Europeia com objetivo de disponibilizar dados EO (*Earth Observation*) dos satélites da família *Sentinel* gratuitamente.

A Tabela 3 mostra um comparativo entre o sensor OLI do Landsat 8 utilizado nos trabalhos citados na seção *Revisão Bibliográfica* e o MSI do Sentinel-2A escolhido para este trabalho.

|                       |                       | OLI                   | <b>MS</b>             |                       |  |
|-----------------------|-----------------------|-----------------------|-----------------------|-----------------------|--|
| Banda de interesse    | Resolução<br>espacial | Resolução<br>temporal | Resolução<br>espacial | Resolução<br>temporal |  |
| Vermelho              | 30 metros             | 16 dias               | 10 metros             | 10 dias               |  |
| Infravermelho próximo | 30 metros             | 16 dias               | 10 metros             | 10 dias               |  |

Tabela 3 – Comparativo das resoluções do OLI e MSI.

Fonte: (ENGESAT, disponível em: [http://www.engesat.com.br\)](http://www.engesat.com.br/)

Para localização e separação da área de interesse utilizou-se o *software* gratuito *Google Earth*, cuja função é apresentar imagens do globo construidas a partir de imagens de satélite e imagens aéreas. Dentre seus recursos estão a possibilidade de medir distâncias entre dois pontos, marcar locais do mapa e demarcar polígonos no mapa. Com a finalidade de separar a área de interesse, utilizou-se o recurso de demarcar polígonos no mapa, salvando-as no formato *.kml*.

As imagens de formato *.kml* (*Keyhole Markup Language*) são particularmente úteis por serem georreferenciadas, ou seja, seus *pixels* vêm atrelados a determinadas coordenadas em um SRC (Sistema de Referência de Coordenadas) específico.

A Figura 7 mostra a imagem da área de estudo delimitada pelo recurso de demarcação de polígonos em imagens disponibilizadas pelo *Google Earth*.

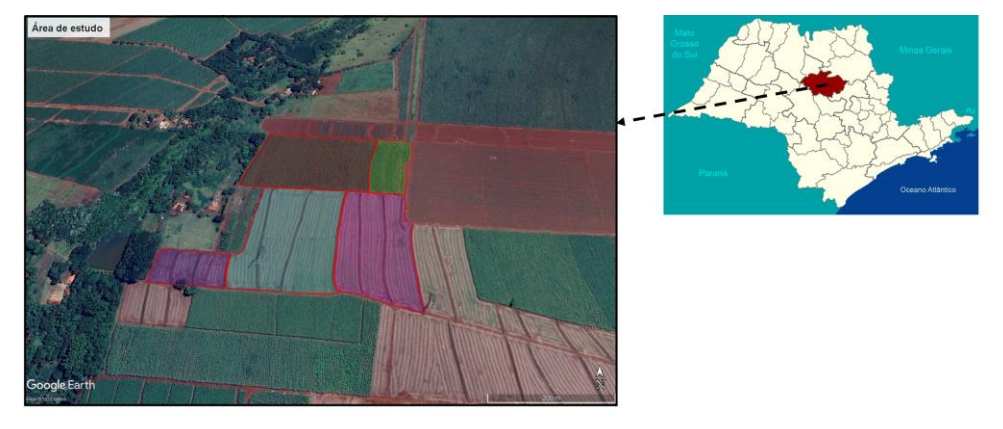

Figura 7 – Localização da área de estudo.

Para recorte das imagens do satélite a partir das demarcações geradas no *Google Earth*, utilizou-se o *software* gratuito *open source* QGIS. Dentre suas principais funções estão a criação de mapas, análise e edição de informações espaciais, composição de imagens a partir de camadas rasters/vetoriais e fácil manipulação de escalas de cores para as camadas, entre outros.

Dentre as ferramentas disponibilizadas pelo QGIS, utilizou-se a ferramenta *batch extraction* (extração em lote), que permite o recorte de várias imagens de uma vez a partir das imagens *.kml* geradas no *Google* Earth, e a ferramenta de edição de escala de cor, para adicionar escalas de cor *RdYlGn* (vermelho-amarelo-verde) nas imagens NDVI obtidas após processamento. A finalidade das escalas é destacar os *pixels* com cores baseadas nos seus valores, neste caso, são pintados os *pixels* com maiores valores (por ser uma imagem NDVI, maior valor indica maior biomassa vegetal) de verde e de vermelho os com menores valores. A escala de cor proporciona ao gestor da plantação um acompanhamento da evolução da safra, além de destacar pontos de déficit da vegetação.

Para o processamento das imagens utilizou-se *Pyhton* com auxílio da biblioteca *Rasterio*. Esta biblioteca é útil pois é baseada em GDAL (Biblioteca de Abstração de Dados Geoespaciais), o que a permite ler e salvar diversos tipos de arquivos de imagem, como GeoTIFF e JP2. *Rasterio* disponibiliza um API baseado em vetores multidimensionais *Numpy*,

Fonte: Autor

facilitando o manuseio dos dados das imagens.

Os detalhes das imagens utilizadas estão presentes na Tabela 4.

| <b>Index</b>            | Data                      | Horário (UTC) | <b>Banda</b> | <b>Safra</b> |  |
|-------------------------|---------------------------|---------------|--------------|--------------|--|
| 1                       | 05-mar-2022               | 13:22:29      | <b>B04</b>   | 2021/22      |  |
| $\overline{2}$          | 05-mar-2022               | 13:22:29      | <b>B08</b>   | 2021/22      |  |
| 3                       | 23-fev-2022               | 13:22:29      | <b>B04</b>   | 2021/22      |  |
| $\overline{\mathbf{4}}$ | 23-fev-2022               | 13:22:29      | <b>B08</b>   | 2021/22      |  |
| 5                       | 24-jan-2022               | 13:22:29      | <b>B04</b>   | 2021/22      |  |
| 6                       | 24-jan-2022               | 13:22:29      | <b>B08</b>   | 2021/22      |  |
| 7                       | 20-dez-2021               | 13:22:31      | <b>B04</b>   | 2021/22      |  |
| 8                       | 20-dez-2021               | 13:22:31      | <b>B08</b>   | 2021/22      |  |
| 9                       | 20-nov-2021               | 13:22:31      | <b>B04</b>   | 2021/22      |  |
| 10                      | 20-nov-2021               | 13:22:31      | <b>B08</b>   | 2021/22      |  |
| 11                      | 21-out-2021               | 13:22:41      | <b>B04</b>   | 2021/22      |  |
| 12                      | 21-out-2021               | 13:22:41      | <b>B08</b>   | 2021/22      |  |
| 13                      | 21-set-2021               | 13:22:41      | <b>B04</b>   | 2021/22      |  |
| 14                      | 21-set-2021               | 13:22:41      | <b>B08</b>   | 2021/22      |  |
| 15                      | 15-mar-2021               | 13:22:31      | <b>B04</b>   | 2020/21      |  |
| 16                      | 15-mar-2021               | 13:22:31      | <b>B08</b>   | 2020/21      |  |
| 17                      | 03-fev-2021               | 13:22:31      | <b>B04</b>   | 2020/21      |  |
| 18                      | 03-fev-2021               | 13:22:31      | <b>B08</b>   | 2020/21      |  |
| 19                      | 04-jan-2021               | 13:22:31      | <b>B04</b>   | 2020/21      |  |
| 20                      | $\overline{04}$ -jan-2021 | 13:22:31      | <b>B08</b>   | 2020/21      |  |
| 21                      | 15-dez-2020               | 13:22:31      | <b>B04</b>   | 2020/21      |  |
| 22                      | 15-dez-2020               | 13:22:31      | <b>B08</b>   | 2020/21      |  |
| 23                      | 05-nov-2020               | 13:22:31      | <b>B04</b>   | 2020/21      |  |
| 24                      | 05-nov-2020               | 13:22:31      | <b>B08</b>   | 2020/21      |  |
| 25                      | 06-out-2020               | 13:22:31      | <b>B04</b>   | 2020/21      |  |
| 26                      | 06-out-2020               | 13:22:31      | <b>B08</b>   | 2020/21      |  |
| 27                      | 16-set-2020               | 13:22:31      | <b>B04</b>   | 2020/21      |  |
| 28                      | 16-set-2020               | 13:22:31      | <b>B08</b>   | 2020/21      |  |
| 29                      | 10-mar-2020               | 13:22:31      | <b>B04</b>   | 2019/20      |  |
| 30                      | 10-mar-2020               | 13:22:31      | <b>B08</b>   | 2019/20      |  |
| 31                      | 19-fev-2020               | 13:22:41      | <b>B04</b>   | 2019/20      |  |
| 32                      | 19-fev-2020               | 13:22:41      | <b>B08</b>   | 2019/20      |  |
| 33 <sup>°</sup>         | 20-jan-2020               | 13:22:31      | <b>B04</b>   | 2019/20      |  |

Tabela 4 – Detalhes das imagens do MSI utilizadas.

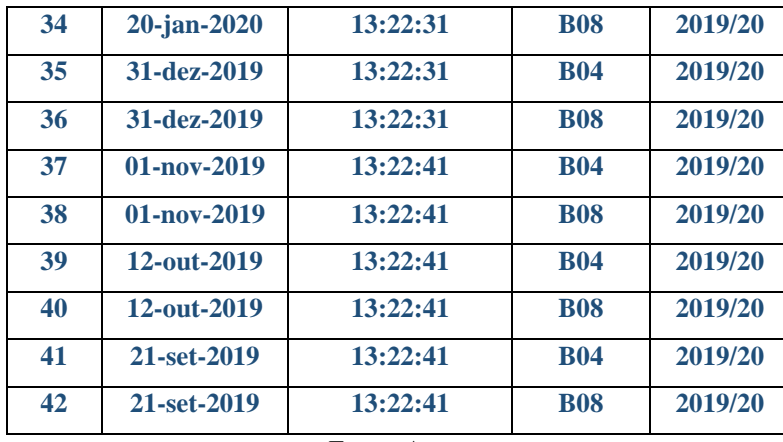

Fonte: Autor

#### <span id="page-26-0"></span>**4.2. METODOLOGIA**

Fisicamente, a plantação é dividida em talhões (áreas de menor tamanho) para facilitar no plantio, no manuseio e na colheita. A idade da plantação de cana-de-açúcar pode ser contada de duas formas: a partir do último corte ou a partir do plantio. Isso acontece pois durante a colheita a cana pode ser cortada em uma altura de cerca de 20 centímetros a partir do solo, não necessitando replantio.

Foi conduzida uma análise da estimativa da produtividade de produção de cana-deaçúcar por meio de sensores remotos. Essa análise foi realizada utilizando uma modelagem matemática, baseada em regressão, que relacionam as produções por hectare obtidas em cada talhão ao final do cultivo (variável dependente) com o NDVI (variável independente) dos talhões em cada idade da planta. Foram considerados três idades das plantas (oito, nove e dez meses após o corte), abrangendo a safra 2019/2020.

Segundo Vanzela, et al. (2015), a correlação do NDVI com a produção muda conforme a idade da planta, sendo mais forte nas idades de oito, nove e dez meses (período denominado estágio de amadurecimento). Por esta correlação variar conforme a idade, agrupam-se os dados em três regressões, uma para cada mês.

Como a cana plantada nos talhões é de mesma espécie e os cuidados com o cultivo e solo estão sob as mesmas diretrizes (irrigação, controle de pragas etc.), assume-se que, em cada estágio de desenvolvimento, o valor da correlação entre NDVI e produção é aproximadamente igual para todos os talhões e portanto utiliza-se os dados de todos os cinco talhões na mesma regressão.

Primeiramente, obteve-se as imagens de interesse através da plataforma *Copernicus*  (*<https://scihub.copernicus.eu/dhus/#/home>*), que oferece gratuitamente um *database* com as imagens do sensor MSI do Sentinel-2A. A Figura 8 mostra uma das imagens obtidas. Detalhes das imagens fornecidas pelo MSI encontram-se na Tabela 5.

| Resolução<br>espacial               | Número da<br>banda | Nome da banda              | Comprimento<br>de onda<br>central [nm] |
|-------------------------------------|--------------------|----------------------------|----------------------------------------|
|                                     | <b>B02</b>         | Azul                       | 490                                    |
|                                     | <b>B03</b>         | Verde                      | 560                                    |
| 10 metros                           | <b>B04</b>         | Vermelho                   | 665                                    |
|                                     | <b>B08</b>         | Infravermelho próximo      | 842                                    |
|                                     | <b>B05</b>         | Red Edge 1                 | 705                                    |
| 20 metros                           | <b>B06</b>         | Red Edge 2                 | 740                                    |
|                                     | <b>B07</b>         | Red Edge 3                 | 783                                    |
|                                     | <b>B08A</b>        | Red Edge 4                 | 865                                    |
|                                     | <b>B11</b>         | SWIR <sub>1</sub>          | 1610                                   |
|                                     | <b>B12</b>         | SWIR <sub>2</sub>          | 2190                                   |
|                                     | <b>B01</b>         | Aerossol                   | 443                                    |
| 60 metros                           | <b>BO9</b>         | Vapor D'água               | 940                                    |
| $\mathbf{r}$<br>$T1 T1 T2 T1 T1 T2$ | <b>B10</b>         | Cirrus<br>$\sim$ 1<br>1.11 | 1375                                   |

Tabela 5 – Detalhes do sensor MSI do Sentinel-2A.

Fonte: (ENGESAT, disponível em[: https://www.engesat.com.br/Sentinel-2A/\)](https://www.engesat.com.br/sentinel-2/)

Para a obtenção do NDVI do canavial com idades de oito, nove e dez meses, foram selecionadas imagens com datas de registro que permitissem a obtenção de pelo menos uma medida de NDVI para cada idade. Como os talhões podem ser plantados em meses diferentes por questões de planejamento e portanto podem estar em estágios diferentes de desenvolvimento, foram necessárias dez imagens distintas ao longo da safra (por exemplo, o talhão 1 encontra-se com 8 meses em dezembro de 2019, enquanto o talhão 3 completou 8 meses em janeiro de 2020).

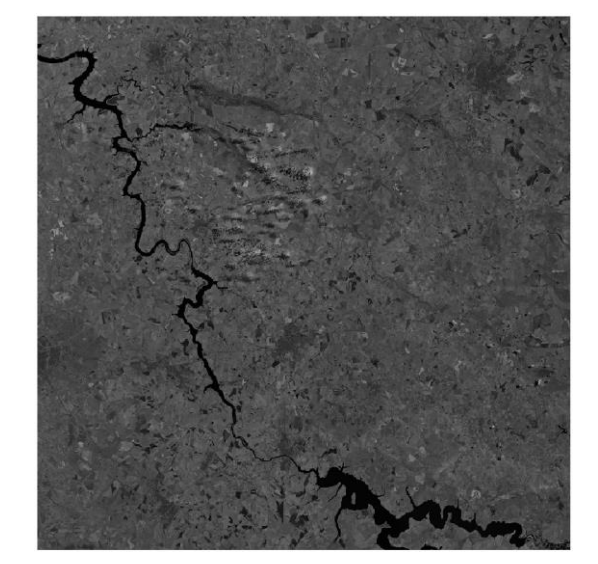

Figura 8 – Imagem da banda 8 adquirida pelo MSI, em 10 de março de 2020.

Fonte: (COPERNICUS, disponível em: [https://scihub.copernicus.eu/dhus/#/home\)](https://scihub.copernicus.eu/dhus/%23/home)

Localizou-se a área de interesse no *software* gratuito *Google Earth* e gerou-se imagens *.kml* no formato dos talhões área de estudo, conforme mostra Figura 9.

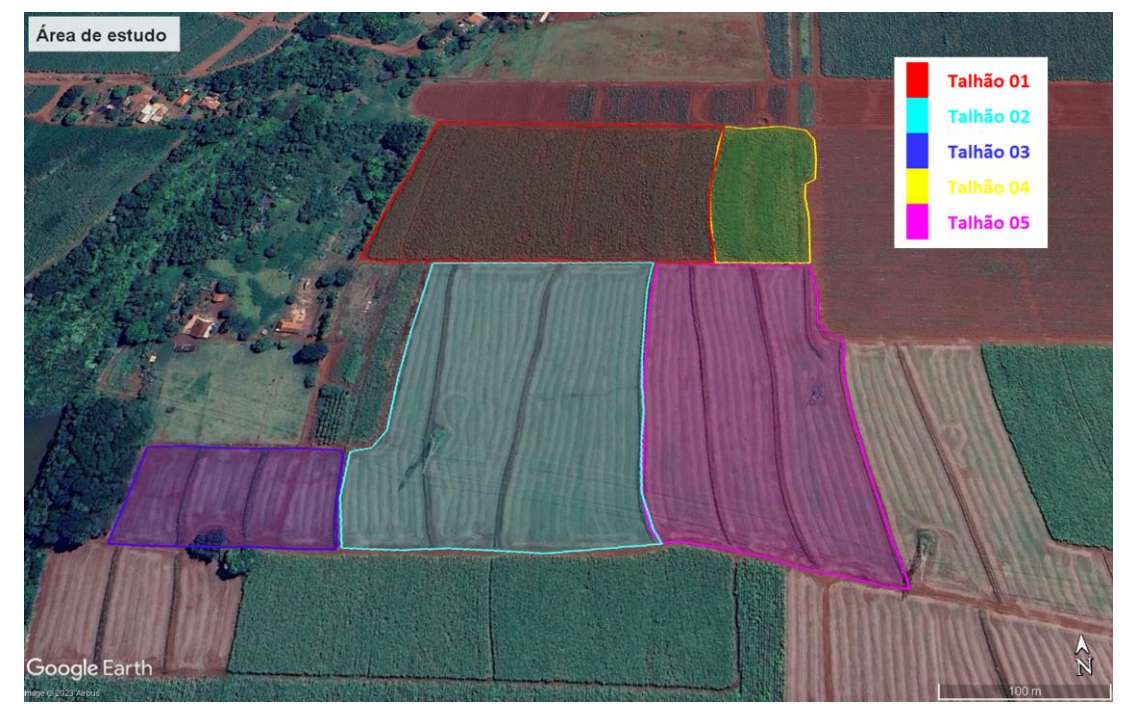

Figura 9 – Talhões gerados no Google Earth.

Fonte: Autor

A partir das imagens dos talhões, importou-se os arquivos *.kml* e as imagens do satélite no *software* QGIS. Cortou-se a área de cada talhão em todas as imagens descritas na Tabela 4, utilizando a ferramenta de extração em lote do QGIS.

Desenvolveu-se um algoritmo em *Python* com auxílio da IDE (*Integrated Development Environment* – Ambiente de Desenvolvimento Integrado) *JuPyter* com objetivo de processar as imagens e obter o valor de NDVI para a área de cada talhão. O funcionamento do algoritmo é exemplificado pelo fluxograma presente na Figura 10.

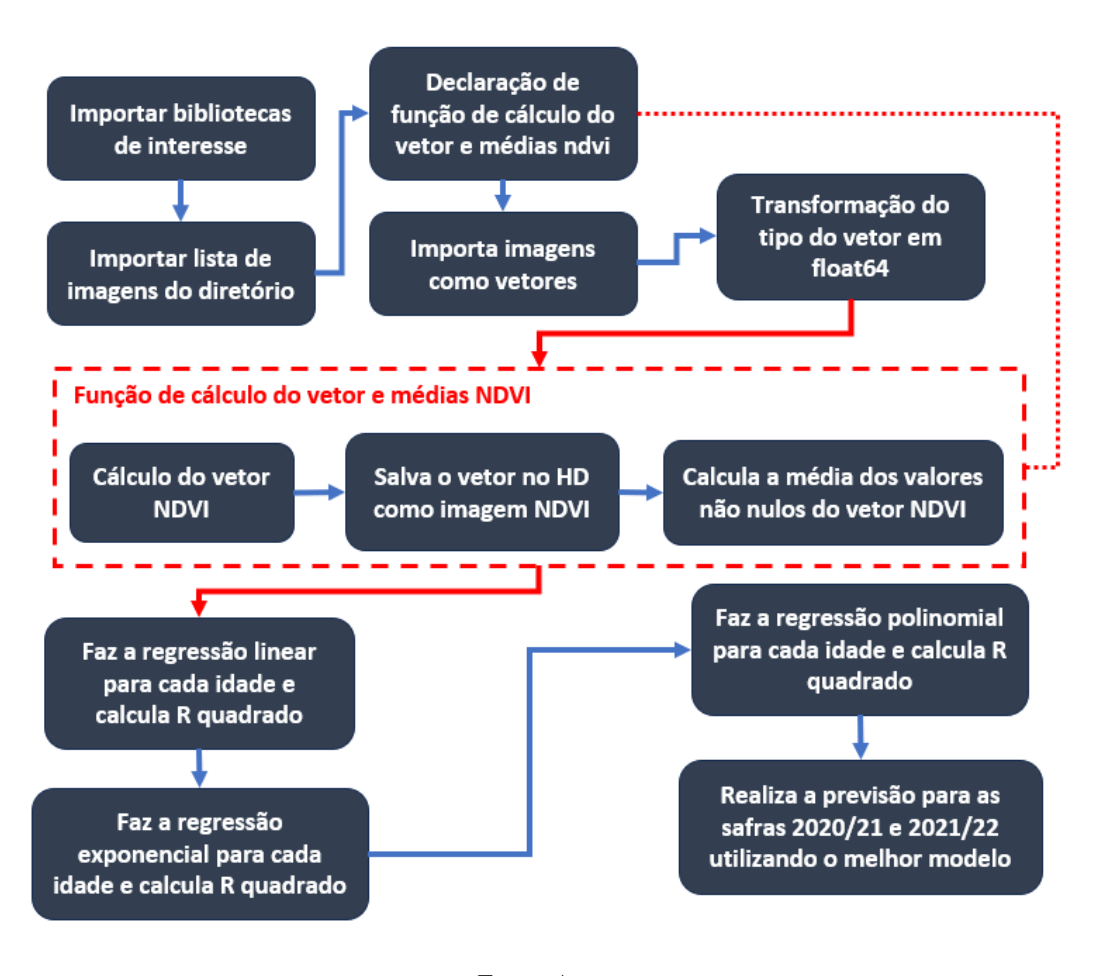

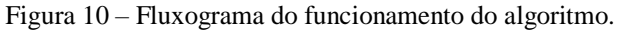

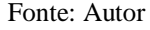

O Índice de Vegetação por Diferença Normalizada (NDVI) utilizado para estimativa da produção (JENSEN, 2009), é calculado pela Equação 6.

$$
NDVI = \frac{\rho \lambda_{IVP} - \rho \lambda_V}{\rho \lambda_{IVP} + \rho \lambda_V} \tag{6}
$$

Sendo:

NDVI – índice de vegetação por diferença normalizada;

 $\rho \lambda_{IVP}$  – refletância do infravermelho próximo no topo da atmosfera, corrigida com o ângulo de elevação solar;

 $\rho\lambda$ <sub>V</sub> – refletância do vermelho no topo da atmosfera, corrigida com o ângulo de elevação solar.

As refletâncias corrigidas com o ângulo solar são obtidas através da Equação 7:

$$
\rho \lambda = \frac{\rho \lambda}{sen(\theta_{SE})} \tag{7}
$$

Sendo:

 $\rho\lambda$  - refletância no topo da atmosfera, corrigida com o ângulo de elevação solar;

 $\rho \lambda$ ' – refletância no topo da atmosfera sem correção;

ӨSE – ângulo de elevação solar.

A determinação da refletância no topo da atmosfera sem a correção com o ângulo solar é dada pela Equação 8:

$$
\rho \lambda' = M_P \cdot Q_{CAL} + A_P \tag{8}
$$

Sendo:

 $\rho \lambda$ ' – refletância no topo da atmosfera sem correção da angulação solar;

M<sup>P</sup> – fator de correção mutiplicativo específico da banda;

QCAL – número digital do pixel quantizado e calibrado;

A<sup>P</sup> – fator de correção aditivo específico da banda.

As imagens obtidas do MSI são de nível 2A, ou seja, os valores de seus *pixels* são fornecidos já com correção radiométrica (já aplicadas Equações 7 e 8).

Para todas as imagens listadas na Tabela 3, obteve-se sua respectiva imagem N<sub>DVI</sub>, através das Equações 6, 7 e 8, conforme exemplifica Figura 11.

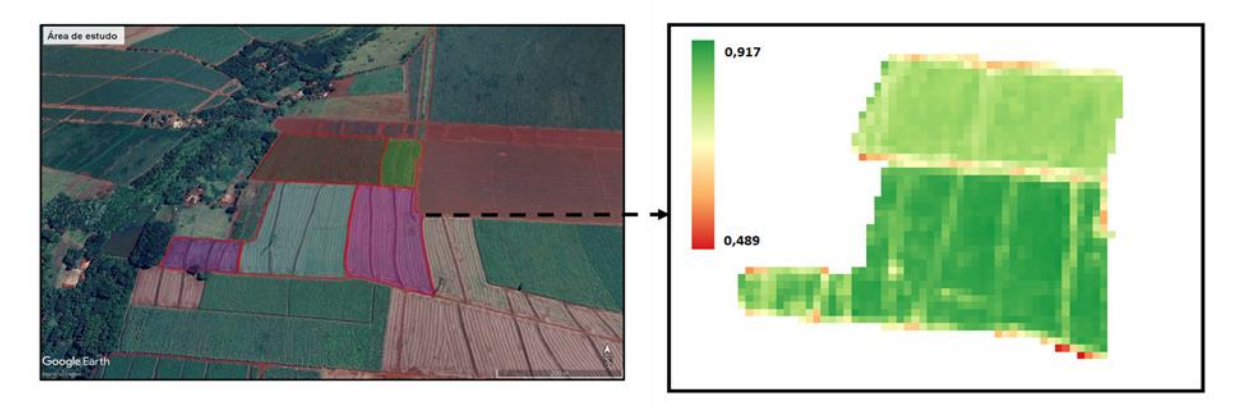

Figura 11 – Imagem  $N_{\text{DVI}}$  da área de estudo para imagem de março de 2020.

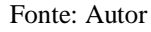

Em seguida, realizou-se o cálculo do valor médio do vetor N<sub>DVI</sub> específico de cada talhão. Obteve-se a produção de cada talhão, em toneladas por hectare (como os talhões são de áreas diferentes, utiliza-se a unidade toneladas por hectare  $-$  t ha<sup>-1</sup>), a partir de dados fornecidos pelo proprietário. A produção real foi determinada diretamente pela pesagem na ocasião da colheita da cana-de-açúcar.

Com os pares produção e média dos valores de  $N_{\text{DYI}}$  do talhão, relacionou-se, para cada estágio de desenvolvimento, os pares em um gráfico de dispersão e elaborou-se três modelos matemáticos através da análise de regressão linear, exponencial e polinomial.

Determinou-se o coeficiente de determinação de cada modelo obtido foi determinado através da Equação 9:

$$
R^2 = 1 - \frac{SQ_{Res}}{SQ_{Tot}} \tag{9}
$$

Sendo:

 $R^2$  – coeficiente de determinação;

SQRes – soma dos quadrados dos resíduos (parte que não é explicada pelo modelo);

SQTot – soma total dos quadrados.

A partir dos resultados das regressões, foi selecionado o melhor modelo através dos valores de R de acordo com Hopkins (2000) – Tabela 6, que determinam a representatividade do modelo matemático obtido na regressão.

| Coeficiente de correlação (R) | Correlação     |
|-------------------------------|----------------|
| $0.0$ até $0.1$               | Muito baixa    |
| $0,1$ até $0,3$               | Baixa          |
| $0,3$ até $0,5$               | Moderada       |
| $0,5$ até $0,7$               | Alta           |
| $0.7$ até $0.9$               | Muito alta     |
| $0,9$ até $1,0$               | Quase perfeita |

Tabela 6 – Classificação das correlações de acordo com o coeficiente de correlação.

Fonte: (HOPKINS, 2000)

Ao final do processo, espera-se obter um modelo matemático para cada estágio de desenvolvimento que relaciona a produção com N<sub>DVI</sub>, de forma que o agricultor possa utilizar os valores de N<sub>DVI</sub> coletados durante o acompanhamento da safra subsequente para estimar a produção no momento do corte, em toneladas. A Figura 12 mostra o fluxograma dos dados para o processo completo.

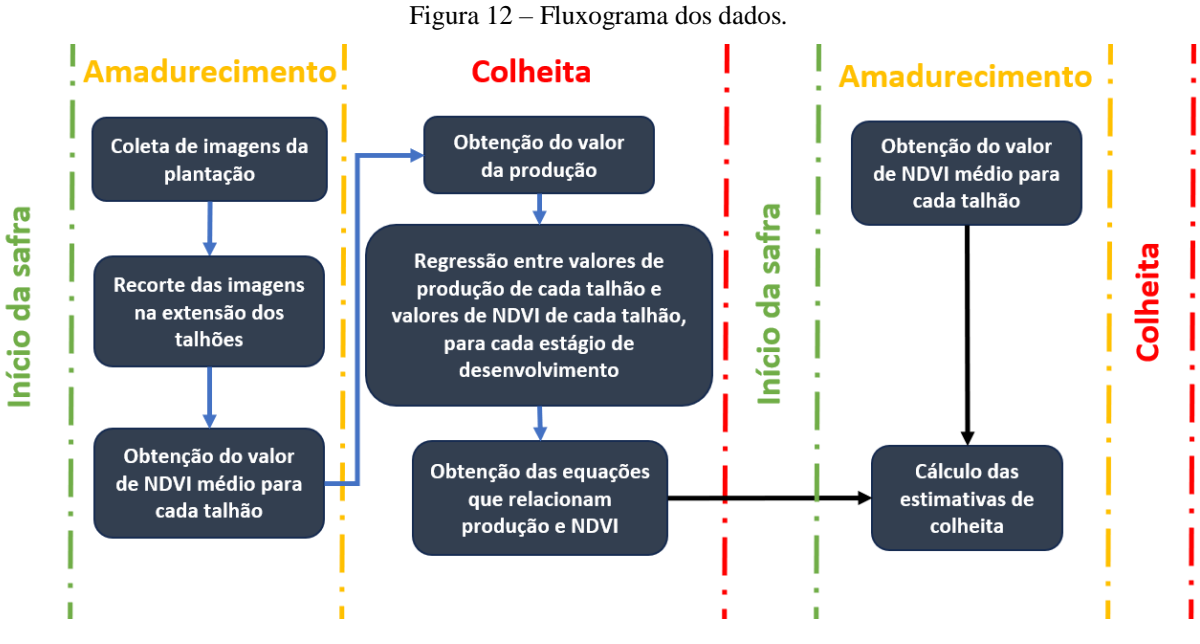

Fonte: Autor

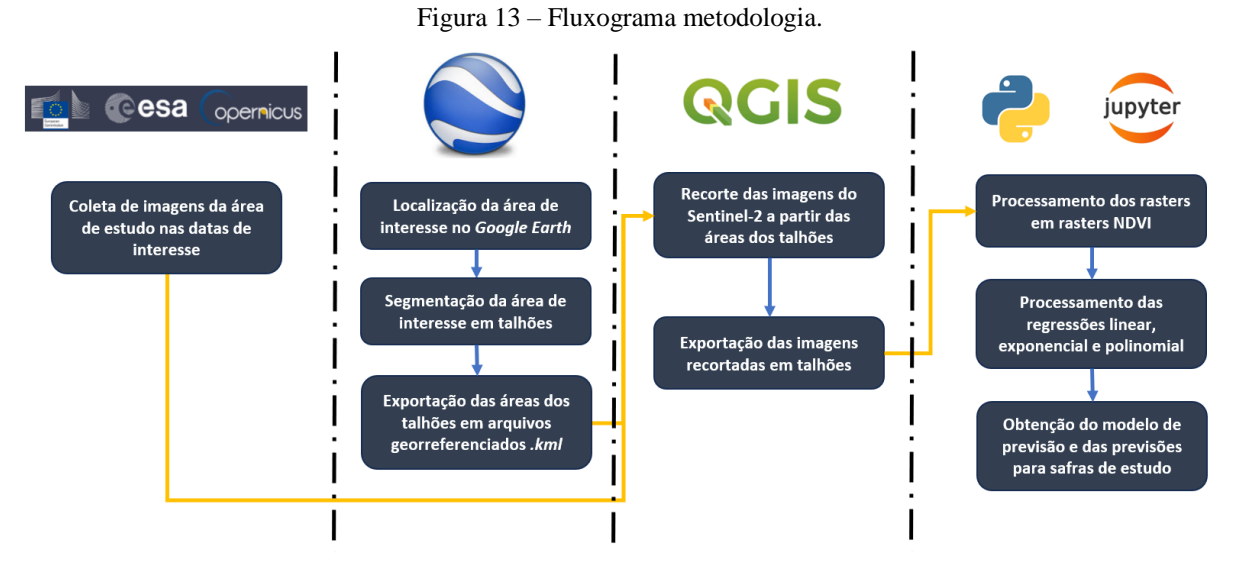

A Figura 13 mostra a metodologia resumida em forma de fluxograma.

Fonte: Autor

# <span id="page-34-0"></span>**5. RESULTADOS E DISCUSSÃO**

Para a safra de 2019/2020, obteve-se os dados N<sub>DVI</sub>-Produção presentes na Tabela 7. O valor da produção é igual para todos os meses, pois é aquele obtido ao final da safra no momento da colheita.

| Safra 2019/2020      |                             |               |                |          |          |          |  |
|----------------------|-----------------------------|---------------|----------------|----------|----------|----------|--|
|                      |                             | <b>Talhão</b> |                |          |          |          |  |
| <b>Estágio</b>       | <b>Dados</b>                | 1             | $\overline{2}$ | З        | 4        | 5        |  |
|                      | N <sub>DVI</sub> médio      | 0,550162      | 0,744463       | 0,715966 | 0,719276 | 0,743502 |  |
| <b>Oitavo</b><br>mês | Produção da<br>safra $[t1]$ | 76,24947      | 96,79909       | 85,36067 | 77,39785 | 86,22229 |  |
|                      | $N_{\text{DVI}}$ médio      | 0,762077      | 0,762483       | 0,753442 | 0,721421 | 0,765408 |  |
| <b>Nono</b><br>mês   | Produção da<br>safra $[t1]$ | 76,24947      | 96,79909       | 85,36067 | 77,39785 | 86,22229 |  |
|                      | $N_{DVI}$ médio             | 0,787233      | 0,86329        | 0,804526 | 0,760513 | 0,823991 |  |
| <b>Décimo</b><br>mês | Produção da<br>safra $[t1]$ | 76,24947      | 96,79909       | 85,36067 | 77,39785 | 86,22229 |  |

Tabela 7 – N<sub>DVI</sub> versus produção para a safra de 2019/2020.

Fonte: Autor

Aos oito meses, obteve-se a correlação conforme ilustra Figura 14. O modelo que apresentou o melhor coeficiente de determinação  $(R^2)$  foi obtido através da regressão exponencial, cuja equação é dada por  $Y = 49,236*e^{0.7705*NDVI}$ , com  $R^2$  de 0,4166, onde *Y* é a quantidade total de produção, em toneladas.

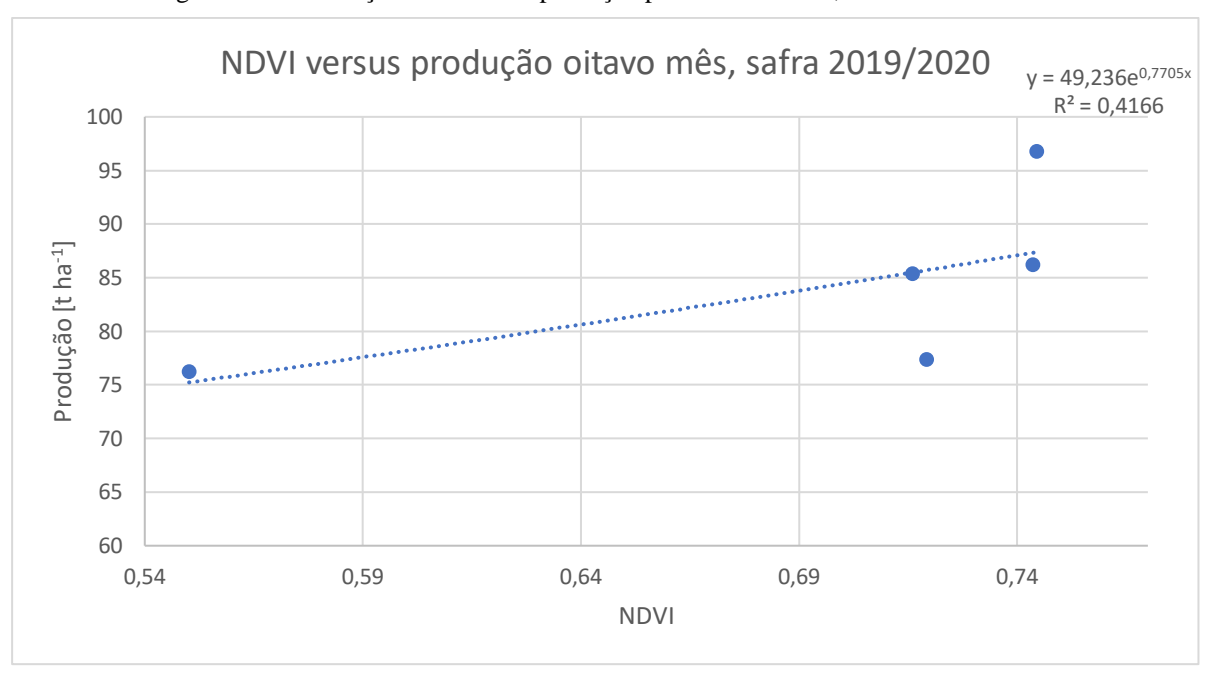

Figura 14 – Correlação N<sub>DVI</sub> versus produção para o oitavo mês, safra de 2019/2020.

Fonte: Autor

Aos nove meses, obteve-se a correlação conforme ilustra Figura 15. O modelo que apresentou o melhor coeficiente de determinação ( $\mathbb{R}^2$ ) foi obtido através da regressão linear, cuja equação é dada por *Y* = 217,39\**NDVI* – 79,278, com R<sup>2</sup> de 0,2288.

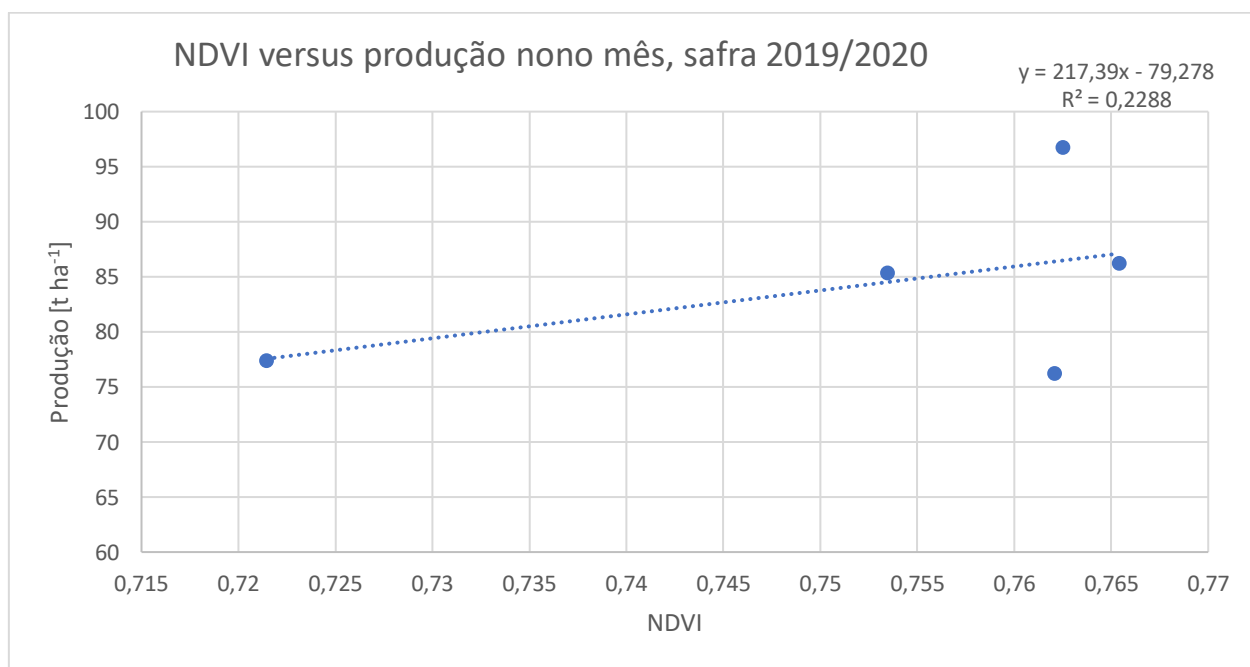

Figura 15 – Correlação N<sub>DVI</sub> versus produção para o nono mês, safra de 2019/2020.

Aos dez meses, obteve-se a correlação conforme ilustra Figura 16. O modelo que apresentou o melhor coeficiente de determinação  $(R^2)$  foi obtido através da regressão polinomial, cuja equação é dada por *Y* = 1075,3\**NDVI* 2 – 1546,1\**NDVI* + 630,4, com R<sup>2</sup> de 0,9246.

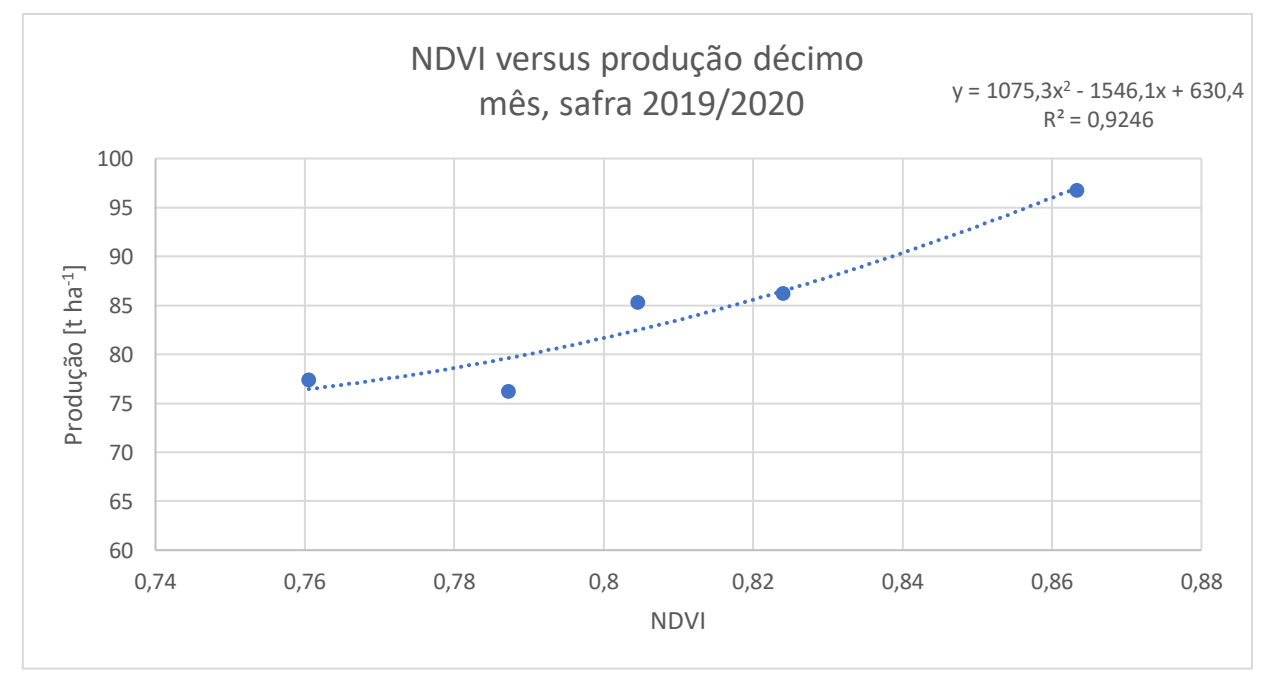

Figura 16 – Correlação N<sub>DVI</sub> versus produção para o décimo mês, safra de 2019/2020.

Fonte: Autor

Para a escolha de qual modelo utilizar para a previsão, utilizou-se a classificação de Hopkins por meio dos valores de  $\mathbb{R}^2$ . Desta forma, o modelo escolhido foi o obtido ao décimo  $m$ ês, com  $R^2$  de 0,9246, classificado como quase perfeito segundo critério de Hopkins (Tabela 6).

Utilizando a equação e os dados de  $N_{\text{DVI}}$  obtidos no décimo mês, temos uma previsão de 84,45147 t ha<sup>-1</sup> de produção. Frente a produção real na safra de 2019/2020, de 84,40587245 t ha<sup>-1</sup>, obtemos uma previsão com 0,05% de erro. Para os valores de N<sub>DVI</sub> dos meses oito e nove obtemos, respectivamente, 81,03894282 t ha<sup>-1</sup> (3,9% de erro) e 76,17368959 t ha<sup>-1</sup> (9,75% de erro). A Tabela 8 mostra os dados utilizados utilizados e obtidos nessa previsão.

Os dados apresentados de estimativa foram obtidos através da utilização do modelo do décimo mês (*Y* = 1075,3<sup>\*</sup>*N<sub>DVI</sub>*<sup>2</sup> – 1546,1<sup>\*</sup>*N<sub>DVI</sub>* + 630,4) utilizando como valores de N<sub>DVI</sub> a substituir no modelo aqueles obtidos em cada mês, de forma que obtemos três possíveis previsões. Como temos cinco valores de N<sub>DVI</sub> por mês de coleta devido à segmentação da área em talhões, substituiu-se cada um deles no modelo, obtendo cinco estimativas de produção por

hectare e, posteriormente, obteve-se a média entre os cinco valores de estimativa.

Também é possível obter a estimativa através do modelo ao realizar a média ponderada entre os valores de N<sub>DVI</sub> dos talhões e substituí-la no modelo, ou, calcular o N<sub>DVI</sub> médio da área total, sem recortes na imagem em talhões, e substituí-lo no modelo.

| Safra 2019/2020 |                               |                                            |                |  |  |
|-----------------|-------------------------------|--------------------------------------------|----------------|--|--|
| <b>Mês</b>      | Produção<br>[t <sup>1</sup> ] | <b>Estimativa</b><br>[t ha <sup>-1</sup> ] | Erro<br>$[\%]$ |  |  |
| <b>Oitavo</b>   |                               | 81,03894                                   | 3,90%          |  |  |
| <b>Nono</b>     | 84,40587                      | 76,17369                                   | 9,75%          |  |  |
| <b>Décimo</b>   |                               | 84,45147                                   | 0,05%          |  |  |

Tabela 8 – Previsão da produção para a safra de 2019/2020.

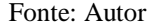

A Figura 17 mostra a imagem  $N_{\text{DYI}}$  obtida para o e décimo mês. Nesta imagem, devido a escala de cor, é possível observar a evolução do cultivo, além de destacar os pontos da plantação com déficit no crescimento.

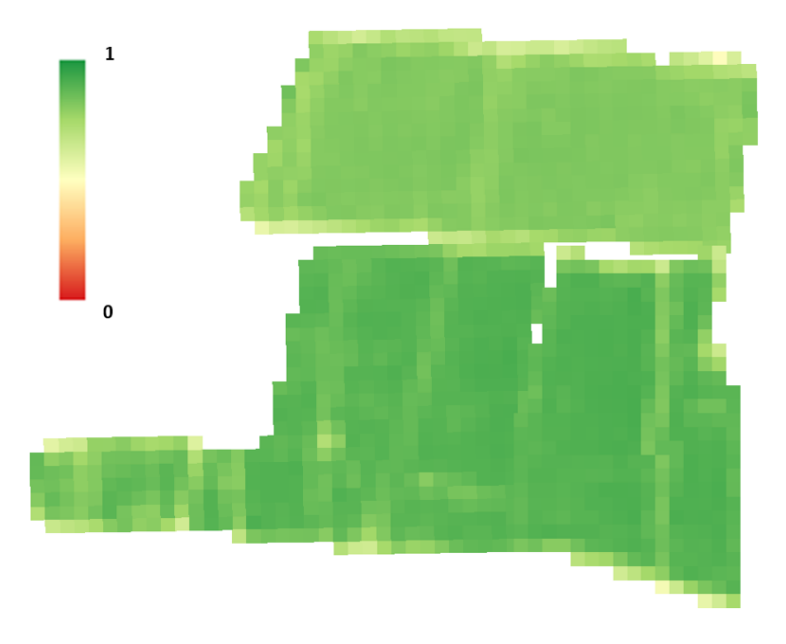

Figura 17 – Imagem N<sub>DVI</sub> para o décimo mês da safra 2019/2020.

Repetiu-se o processo de obtenção de valores de N<sub>DVI</sub> para as safras de 2020/2021 e 2021/2022, novamente utilizando as idades de oito, nove e dez meses. Para estas safras, não foi realizada a etapa de recorte da imagem da área de estudo em talhões, para que fosse possível

Fonte: Autor

obter apenas um valor de N<sub>DVI</sub> médio e substituí-lo diretamente no modelo. A Tabela 9 apresenta os valores do índice para cada um dos meses.

| Safra 2020/2021                                      |                                               |  |  |  |  |
|------------------------------------------------------|-----------------------------------------------|--|--|--|--|
| Mês<br>N <sub>DVI</sub> médio entre todos os talhões |                                               |  |  |  |  |
| <b>Oitavo</b>                                        | 0,686431                                      |  |  |  |  |
| <b>Nono</b>                                          | 0,768438                                      |  |  |  |  |
| <b>Décimo</b>                                        | 0,795426                                      |  |  |  |  |
|                                                      | Safra 2021/2022                               |  |  |  |  |
| <b>Mês</b>                                           | N <sub>DVI</sub> médio entre todos os talhões |  |  |  |  |
| Oitavo                                               | 0.721374                                      |  |  |  |  |
| <b>Nono</b>                                          | 0,741174                                      |  |  |  |  |
| <b>Décimo</b>                                        | 0,758300                                      |  |  |  |  |

Tabela 9 – Valores de N<sub>DVI</sub> para as safras  $2020/21$  e  $2021/22$ .

Fonte: Autor

Por fim, comparou-se a estimativa obtida a partir dos valores presentes na Tabela 9 com os valores de produção real para as safras de 2020/21 e 2021/22. Os resultados estão presentes na Tabela 10.

| Safra 2020/2021 |                               |                                        | Safra 2021/2022    |               |                               |                                 |                    |
|-----------------|-------------------------------|----------------------------------------|--------------------|---------------|-------------------------------|---------------------------------|--------------------|
| <b>Mês</b>      | Produção<br>[t <sup>1</sup> ] | <b>Estimativa</b><br>[t <sup>1</sup> ] | <b>Erro</b><br>[%] | <b>Mês</b>    | Produção<br>[t <sup>1</sup> ] | Estimativa<br>[t <sup>1</sup> ] | <b>Erro</b><br>[%] |
| <b>Oitavo</b>   |                               | 75,776907                              | 12,141%            | <b>Oitavo</b> |                               | 74,648758                       | 6,411%             |
| <b>Nono</b>     | 86,248487                     | 77,279405                              | 10,399%            | <b>Nono</b>   | 79,762418                     | 75,175008                       | 5,751%             |
| <b>Décimo</b>   |                               | 80,936960                              | 6,158%             | <b>Décimo</b> |                               | 76,310183                       | 4,328%             |
|                 |                               |                                        |                    |               |                               |                                 |                    |

Tabela 10 – Estimativa e produção safras 2020/21 e 2021/22.

Fonte: Autor

Dentre os modelos matemáticos obtidos, o que melhor estima a produtividade de biomassa de cana-de-açúcar em função do N<sub>DVI</sub> (Índice de Vegetação da Diferença Normalizada) é o de dez meses de idade, cuja equação é descrita por  $Y = 1075,3*N_{\text{DV1}}^2$  $1546,1*N_{DVI} + 630,4; R<sup>2</sup>=0,9246.$  Quando utilizado em conjunto com os dados de N<sub>DVI</sub> obtidos durante o desenvolvimento da cultura, nota-se que caso fosse utilizado para a mesma safra de 2019/2020, obteríamos três previsões com erros entre 0,05% e 9,75%. Quando utilizado em conjunto com os dados de N<sub>DVI</sub> da safra de 2020/2021, obtiveram-se três previsões com erros entre 1,595% e 7,868% e quando utilizado em conjunto com os dados de  $N_{\text{DYI}}$  da safra de 2021/2022, obtiveram-se três previsões com erros entre 4,328% e 6,411%.

É natural que o erro para a safra de 2019/2020 seja menor que em outras safras, pois os dados utilizados para obtenção da equação foram todos retirados da safra 2019/2020. No entanto, as previsões para outros anos mantiveram erros menores que 13% e, portanto, podem apresentar utilidade para o agricultor.

### <span id="page-40-0"></span>**6. TRABALHOS FUTUROS**

Para trabalhos futuros, sugere-se:

- Utilização de VANTs (drones) para coleta de imagens, pois elimina possíveis complicações com cobertura de nuvens, já que com satélites o autor fica refém do tempo de revisita;
- Utilização de dados *in loco* como complementares ao NDVI para desenvolvimento dos modelos, possívelmente potencializando a precisão das estimativas obtidas;
- Elaboração de uma interface de usuário para aplicação do algoritmo em um processo real;
- Avaliar o impacto da data de corte na precisão do modelo;
- Identificar falhas nas correlações e proposição de aperfeiçoamento.

# <span id="page-41-0"></span>**7. CONCLUSÃO**

Com base nos resultados obtidos, a implementação de um sistema de monitoramento de cana-de-açúcar através do sensoriamento remoto é uma perspectiva empolgante. Essa abordagem oferece uma série de vantagens para o setor agrícola, permitindo o acesso a informações valiosas sem a necessidade de presença física constante nos campos.

Dados obtidos diretamente no local, como datas de colheita anteriores, histórico de rebrota e até mesmo a identificação precisa das parcelas de plantio, são de extrema importância para um monitoramento preciso. Essas informações ajudam a tomar decisões informadas e estratégicas para otimizar o rendimento e a saúde das plantações.

No entanto, o sensoriamento remoto, mesmo quando baseado apenas em imagens de satélite e informações literárias adequadas, pode oferecer uma visão inicial extremamente valiosa das condições das plantações. As imagens de satélite podem destacar tendências de crescimento, identificar áreas problemáticas e permitir uma análise macro do desempenho da cultura. Combinado com pesquisas e literatura técnica relacionadas à cana-de-açúcar, esse sistema de monitoramento remoto pode fornecer informações úteis para os agricultores e os responsáveis pelo gerenciamento das plantações.

Em resumo, a integração de dados detalhados do local e sensoriamento remoto representa uma abordagem eficaz para o monitoramento da cana-de-açúcar, oferecendo uma visão holística das condições da cultura e apoiando decisões mais informadas na agricultura. Isso não apenas melhora a eficiência, mas também pode contribuir para práticas agrícolas sustentáveis e uma produção mais eficaz de cana-de-açúcar.

A análise de N<sub>DVI</sub> realizada no estudo demonstrou consistência com o padrão de desenvolvimento da cana-de-açúcar e, deste modo, foi possível inferir informações com base nesse índice.

# <span id="page-42-0"></span>**8. REFERÊNCIAS BIBLIOGRÁFICAS**

ANTUNES, J.F.G. et al. Estimativa de área de soja por classificação de imagens normalizada pela matriz de erros. Pesq. Agropec. Bras., v.47, n.9, p.1288-1294, 2012. doi: 10.1590/ S0100- 204X2012000900014.

CAMPBELL, J. B.; WYNNE, R. H. Introduction to remote sensing. [S.l.]: Guilford Press, 2011.

DALEN, M. Estimating sugarcane yield potential using in season determination of Normalized Difference Vegetative Index. Sensors, v.12, p. 7529-7547, 2012.

DEERING, D. W.; ROUSE, J. W.; HAAS, R. H.; SCHELL, J. A. Measuring "forage production" of grazing units from Landsat MSS data. In: INTERNATIONAL SYMPOSIUM ON REMOTE SENSING OF ENVIRONMENT, 10., Ann Arbor. Proceedings... Ann Arbor, MI: ERIM, 1975. v. 2, p. 1169-1178.

EPIPHANIO, J.C.N.; LUIZ, A.J.B.; FORMAGGIO, A.R. Estimativa de áreas agrícolas municipais, utilizando sistema de amostragem simples sobre imagens de satélite. Bragantia, v.61, n.2, p.187-197, 2002. doi: 10.1590/S0006-87052002000200012.

FORMAGGIO, A. R.; SANCHES, I. D. Sensoriamento remoto em agricultura. [S.l.]: Oficina de Textos, 2017.

HUETE, A. R. A soil-adjusted vegetation index (savi). Remote sensing of environment, Elsevier, v. 25, n. 3, p. 295–309, 1988.

JENSEN, J. R. Sensoriamento remoto do ambiente: uma perspectiva em recursos terrestres (tradução da segunda edição). São José dos Campos: Parêntese, 2009. 598 p.

JORDAN, C. F. Derivation of leaf area index from quality of light on the forest floor. Ecology, Washington, DC, v. 50, n. 4, p. 663-666, 1969.

LOFTON, J.; TUBANA, B. S.; KANKE, Y.; TEBOH, J.; VIATORE, H.

MACHADO, H. M. Determinação da biomassa de cana-de-açúcar considerando a variação espacial de dados espectrais do satélite Landsat 7 – ETM. 2003. f61. Campinas: UNESP, 2003. Dissertação (Mestrado em Engenharia Agrícola) – Universidade Estadual de Campinas, Campinas, 2003.

MARTÍNEZ, M.; JOEL, L. Relationship between crop nutritional status, spectral measurements and Sentinel-2A images. Agronomía Colombiana, Universidad Nacional de Colombia, Facultad de Agronomía, v. 35, n. 2, p. 205–215, 2017.

MENESES, P. R.; ALMEIDA, T. d. et al. Introdução ao processamento de imagens de sensoriamento remoto. [S.l.: s.n.], 2012.

MINISTÉRIO DA AGRICULTURA, PECUÁRIA E ABASTECIMENTO. Companhia Nacional de Abastecimento (CONAB). Boletim da Safra de Cana-de-açúcar. Disponível em: https://www.conab.gov.br/info-agro/safras/cana/boletim-da-safra-de-cana-de-acucar. Acesso

em: 02 mai. 2023.

MOREIRA, M. A. Fundamentos do sensoriamento remoto e metodologias de aplicação. [S.l.]: UFV, 2005.

MARTÍNEZ, M.; JOEL, L. Relationship between crop nutritional status, spectral measurements and Sentinel-2A images. Agronomía Colombiana, Universidad Nacional de Colombia, Facultad de Agronomía, v. 35, n. 2, p. 205–215, 2017.

NRSA – National Remote Sensing Agency. Resourcesat-1 (IRS-P6): data user's manual. Hyderabad, GovernmentofIndia, 2003.

NOVO, E. M. L. de M. Sensoriamento Remoto: princípios e aplicações. [S.l.]: Blucher, 2010.

PEARSON, R. L.; MILLER, L. D. Remote mapping of standing crop biomass for estimation of the productivity of the short grass prairie. Pawnee National Grasslands, Colorado. In: INTERNATIONAL SYMPOSIUM ON REMOTE SENSING OF ENVIRONMENT, 8., 1972, Ann Arbor. Proceedings... Ann Arbor: ERIM, 1972. v. 2, p. 1355-1379.

PELLEGRINO, G.Q. Utilização de Dados Espectrais do Satélite NOAA14/AVHRR como Fonte de Dados para Modelos Matemáticos de Estimativa da Fitomassa da Cana-de-Açúcar 2001. 116 p. Tese Doutorado) – Faculdade de Engenharia Agrícola, Universidade Estadual de Campinas, Campinas, São Paulo.

RUDORFF, B. F. T. Dados LANDSAT uma estimativa da produtividade agrícola da cana-deaçúcar. 1985. 114 f. Dissertação (Mestrado em Sensoriamento Remoto e Aplicações) – Instituto Nacional de Pesquisas Espaciais, São José dos Campos, 1985.

SANTOS, J. E. O. Evapotranspiração da Cana-de-Açúcar Obtida por Sensoriamento Remoto no Município de Botucatu - SP. 76 p. Dissertação (Mestrado) — Universidade Estadual Paulista (UNESP), Botucatu (SP), 2016.

SOARES, José Francisco; MELO, Tatiana de; GUIMARÃES, Paulo Henrique. Análise de Regressão: teoria e aplicações. São Paulo: Atlas, 2015.

VANZELA, L. S., BRAZ, A. R. C., ARAÚJO, C. A. G., OLIVEIRA, G. S., COSTA, B. O. Sensoriamento remoto para estimar a produtividade de Biomassa de cana-de-açúcar. In: CONGRESSO BRASILEIRO DE ENGENHARIA AGRÍCOLA, São Pedro. Resumos... São Paulo: CONBEA, 2015.

ZULLO, J. R. Correção atmosférica de imagens de satélite e aplicações. 1994.189 f. Tese (Doutorado em Engenharia Elétrica) – Faculdade de Engenharia Elétrica, Universidade Estadual de Campinas, Campinas, 1994.

# **APÊNDICE**

# <span id="page-44-0"></span># importar bibliotecas

import rasterio from rasterio import plot import matplotlib.pyplot as plt import numpy as np import csv %matplotlib inline from sklearn.linear model import LinearRegression

# # importar lista de imagens do diretorio

import os os.listdir("D:/Sentinel2/Imagens cortadas")

############### funcao de calculo do ndvi ##############################

def calc\_ndvi (red, nir, output):

```
ndvi=np.where
(
(nir + red) = 0.np.nan,
(nir - red)/(nir + red))
```
# salva a imagem ndvi

```
ndviImage = rasterio.open("D:/Sentinel2/Imagens cortadas/" + output + 
".tif","w",driver='Gtiff',
width = red.width,
height = red. height,count = 1, crs = red.crs,
transform = red.transpose.\text{dtype} = \text{'float64'}
```

```
ndviImage.write(ndvi,1)
ndviImage.close()
```
# calcula a media dos valores dos pixels nao nulos do ndvi

```
output = np.namean(ndv)
```
return output

###########################################################################

#### # importa imagens e armazena como vetor

talhao1 set  $red =$  rasterio.open("D:/Sentinel2/Imagens cortadas/T22KGA\_20190912T132231\_B04\_10m\_CUT1.tif") talhao1 set  $nir = rasterio.open("D:/Sentinel2/Imagens)$ cortadas/T22KGA\_20190912T132231\_B08\_10m\_CUT1.tif") talhao1 out  $red =$  rasterio.open("D:/Sentinel2/Imagens cortadas/T22KGA\_20191012T132241\_B04\_10m\_CUT1.tif") talhao1 out  $nir = rasterio.open("D:/Sentinel2/Imagens$ cortadas/T22KGA\_20191012T132241\_B08\_10m\_CUT1.tif") talhao1 nov red = rasterio.open("D:/Sentinel2/Imagens cortadas/T22KGA\_20191101T132241\_B04\_10m\_CUT1.tif") talhao1 nov  $nir$  = rasterio.open("D:/Sentinel2/Imagens cortadas/T22KGA\_20191101T132241\_B08\_10m\_CUT1.tif")

talhao2 out  $red =$  rasterio.open("D:/Sentinel2/Imagens cortadas/T22KGA\_20191012T132241\_B04\_10m\_CUT2.tif") talhao2 out  $nir = rasterio.open("D:/Sentinel2/Imagens$ cortadas/T22KGA\_20191012T132241\_B08\_10m\_CUT2.tif") talhao2 nov  $red =$  rasterio.open("D:/Sentinel2/Imagens cortadas/T22KGA\_20191101T132241\_B04\_10m\_CUT2.tif") talhao2 nov  $nir$  = rasterio.open("D:/Sentinel2/Imagens cortadas/T22KGA\_20191101T132241\_B08\_10m\_CUT2.tif") talhao2  $dez \text{ red} = \text{rasterio.open("D://Sentinel2/Imagens)}$ cortadas/T22KGA\_20191231T132231\_B04\_10m\_CUT2.tif") talhao2 dez  $nir$  = rasterio.open("D:/Sentinel2/Imagens cortadas/T22KGA\_20191231T132231\_B08\_10m\_CUT2.tif")

talhao3 out  $red =$  rasterio.open("D:/Sentinel2/Imagens cortadas/T22KGA\_20191012T132241\_B04\_10m\_CUT3.tif") talhao3 out  $nir = rasterio.open("D://Sentinel2/Imagens$ cortadas/T22KGA\_20191012T132241\_B08\_10m\_CUT3.tif") talhao3 nov  $red =$  rasterio.open("D:/Sentinel2/Imagens cortadas/T22KGA\_20191101T132241\_B04\_10m\_CUT3.tif") talhao3 nov  $nir$  = rasterio.open("D:/Sentinel2/Imagens cortadas/T22KGA\_20191101T132241\_B08\_10m\_CUT3.tif") talhao3 dez  $red =$  rasterio.open("D:/Sentinel2/Imagens cortadas/T22KGA\_20191231T132231\_B04\_10m\_CUT3.tif") talhao3 dez nir = rasterio.open("D:/Sentinel2/Imagens cortadas/T22KGA\_20191231T132231\_B08\_10m\_CUT3.tif")

talhao4 jan  $red =$  rasterio.open("D:/Sentinel2/Imagens cortadas/T22KGA\_20200120T132241\_B04\_10m\_CUT4.tif") talhao4  $\pi$ jan  $\pi$ nir = rasterio.open("D:/Sentinel2/Imagens cortadas/T22KGA\_20200120T132241\_B08\_10m\_CUT4.tif") talhao4 fev  $red =$  rasterio.open("D:/Sentinel2/Imagens cortadas/T22KGA\_20200219T132241\_B04\_10m\_CUT4.tif") talhao4 fev  $nir = rasterio.open("D:/Sentinel2/Imagens)$ cortadas/T22KGA\_20200219T132241\_B08\_10m\_CUT4.tif") talhao4 mar  $red =$  rasterio.open("D:/Sentinel2/Imagens cortadas/T22KGA\_20200310T132241\_B04\_10m\_CUT4.tif") talhao4 mar  $nir =$ rasterio.open("D:/Sentinel2/Imagens cortadas/T22KGA\_20200310T1322411\_B08\_10m\_CUT4.tif")

talhao5 jan  $red =$  rasterio.open("D:/Sentinel2/Imagens cortadas/T22KGA\_20200120T132241\_B04\_10m\_CUT5.tif") talhao5 jan  $nir =$  rasterio.open("D:/Sentinel2/Imagens cortadas/T22KGA\_20200120T132241\_B08\_10m\_CUT5.tif") talhao5 fev  $red =$  rasterio.open("D:/Sentinel2/Imagens cortadas/T22KGA\_20200219T132241\_B04\_10m\_CUT5.tif") talhao5 fev  $nir$  = rasterio.open("D:/Sentinel2/Imagens cortadas/T22KGA\_20200219T132241\_B08\_10m\_CUT5.tif") talhao5 mar  $red =$  rasterio.open("D:/Sentinel2/Imagens cortadas/T22KGA\_20200310T132241\_B04\_10m\_CUT5.tif") talhao5 mar  $nir$  = rasterio.open("D:/Sentinel2/Imagens cortadas/T22KGA\_20200310T1322411\_B08\_10m\_CUT5.tif")

#### # import das imagens das safra 2020/21 e 2021/22

#### # safra 2020/21

talhao1 set red  $20$  = rasterio.open("D:/Sentinel2/Imagens cortadas/T22KGA\_20200916T132231\_B04\_10m\_CUT1.tif") talhao1 set nir  $20$  = rasterio.open("D:/Sentinel2/Imagens cortadas/T22KGA\_20200916T132231\_B08\_10m\_CUT1.tif") talhao1 out red  $20$  = rasterio.open("D:/Sentinel2/Imagens cortadas/T22KGA\_20201006T132231\_B04\_10m\_CUT1.tif") talhao1 out nir  $20$  = rasterio.open("D:/Sentinel2/Imagens cortadas/T22KGA\_20201006T132231\_B08\_10m\_CUT1.tif") talhao1 nov red  $20$  = rasterio.open("D:/Sentinel2/Imagens cortadas/T22KGA\_20201105T132231\_B04\_10m\_CUT1.tif") talhao1 nov nir  $20$  = rasterio.open("D:/Sentinel2/Imagens cortadas/T22KGA\_20201105T132231\_B08\_10m\_CUT1.tif")

talhao2 out red  $20$  = rasterio.open("D:/Sentinel2/Imagens cortadas/T22KGA\_20201006T132231\_B04\_10m\_CUT2.tif") talhao2 out nir  $20$  = rasterio.open("D:/Sentinel2/Imagens cortadas/T22KGA\_20201006T132231\_B08\_10m\_CUT2.tif") talhao2 nov red  $20$  = rasterio.open("D:/Sentinel2/Imagens cortadas/T22KGA\_20201105T132231\_B04\_10m\_CUT2.tif") talhao2 nov nir  $20$  = rasterio.open("D:/Sentinel2/Imagens cortadas/T22KGA\_20201105T132231\_B08\_10m\_CUT2.tif") talhao2 dez red  $20$  = rasterio.open("D:/Sentinel2/Imagens cortadas/T22KGA\_20201215T132231\_B04\_10m\_CUT2.tif") talhao2 dez nir  $20$  = rasterio.open("D:/Sentinel2/Imagens cortadas/T22KGA\_20201215T132231\_B08\_10m\_CUT2.tif")

talhao3 out red  $20$  = rasterio.open("D:/Sentinel2/Imagens cortadas/T22KGA\_20201006T132231\_B04\_10m\_CUT3.tif") talhao3 out nir  $20$  = rasterio.open("D:/Sentinel2/Imagens cortadas/T22KGA\_20201006T132231\_B08\_10m\_CUT3.tif") talhao3 nov red  $20$  = rasterio.open("D:/Sentinel2/Imagens cortadas/T22KGA\_20201105T132231\_B04\_10m\_CUT3.tif") talhao3 nov nir  $20$  = rasterio.open("D:/Sentinel2/Imagens cortadas/T22KGA\_20201105T132231\_B08\_10m\_CUT3.tif") talhao3 dez red  $20$  = rasterio.open("D:/Sentinel2/Imagens cortadas/T22KGA\_20201215T132231\_B04\_10m\_CUT3.tif") talhao3 dez nir  $20$  = rasterio.open("D:/Sentinel2/Imagens cortadas/T22KGA\_20201215T132231\_B08\_10m\_CUT3.tif")

talhao4 jan red  $21$  = rasterio.open("D:/Sentinel2/Imagens cortadas/T22KGA\_20210104T132231\_B04\_10m\_CUT4.tif") talhao4 jan nir  $21$  = rasterio.open("D:/Sentinel2/Imagens cortadas/T22KGA\_20210104T132231\_B08\_10m\_CUT4.tif") talhao4 fev red  $21$  = rasterio.open("D:/Sentinel2/Imagens cortadas/T22KGA\_20210203T132231\_B04\_10m\_CUT4.tif") talhao4 fev nir  $21$  = rasterio.open("D:/Sentinel2/Imagens cortadas/T22KGA\_20210203T132231\_B08\_10m\_CUT4.tif") talhao4 mar red  $21$  = rasterio.open("D:/Sentinel2/Imagens cortadas/T22KGA\_20210315T132231\_B04\_10m\_CUT4.tif") talhao4 mar nir  $21$  = rasterio.open("D:/Sentinel2/Imagens cortadas/T22KGA\_20210315T1322311\_B08\_10m\_CUT4.tif")

talhao5 jan red  $21$  = rasterio.open("D:/Sentinel2/Imagens cortadas/T22KGA\_20210104T132231\_B04\_10m\_CUT5.tif") talhao5 jan nir  $21$  = rasterio.open("D:/Sentinel2/Imagens cortadas/T22KGA\_20210104T132231\_B08\_10m\_CUT5.tif") talhao5 fev red  $21$  = rasterio.open("D:/Sentinel2/Imagens cortadas/T22KGA\_20210203T132231\_B04\_10m\_CUT5.tif") talhao5 fev nir  $21$  = rasterio.open("D:/Sentinel2/Imagens cortadas/T22KGA\_20210203T132231\_B08\_10m\_CUT5.tif") talhao5 mar red  $21$  = rasterio.open("D:/Sentinel2/Imagens cortadas/T22KGA\_20210315T132231\_B04\_10m\_CUT5.tif") talhao5 mar nir  $21$  = rasterio.open("D:/Sentinel2/Imagens cortadas/T22KGA\_20210315T1322311\_B08\_10m\_CUT5.tif")

#### # safra 2021/22

talhao1 set red  $21$  = rasterio.open("D:/Sentinel2/Imagens cortadas/T22KGA\_20210921T132231\_B04\_10m\_CUT1.tif") talhao1 set nir  $21$  = rasterio.open("D:/Sentinel2/Imagens cortadas/T22KGA\_20210921T132231\_B08\_10m\_CUT1.tif") talhao1 out red  $21$  = rasterio.open("D:/Sentinel2/Imagens cortadas/T22KGA\_20211021T132231\_B04\_10m\_CUT1.tif") talhao1 out nir  $21$  = rasterio.open("D:/Sentinel2/Imagens cortadas/T22KGA\_20211021T132231\_B08\_10m\_CUT1.tif") talhao1 nov red  $21$  = rasterio.open("D:/Sentinel2/Imagens cortadas/T22KGA\_20211120T132231\_B04\_10m\_CUT1.tif") talhao1 nov nir  $21$  = rasterio.open("D:/Sentinel2/Imagens cortadas/T22KGA\_20211120T132231\_B08\_10m\_CUT1.tif")

talhao2 out red  $21$  = rasterio.open("D:/Sentinel2/Imagens cortadas/T22KGA\_20211021T132231\_B04\_10m\_CUT2.tif") talhao2 out nir  $21$  = rasterio.open("D:/Sentinel2/Imagens cortadas/T22KGA\_20211021T132231\_B08\_10m\_CUT2.tif") talhao2 nov red  $21$  = rasterio.open("D:/Sentinel2/Imagens cortadas/T22KGA\_20211120T132231\_B04\_10m\_CUT2.tif") talhao2 nov nir  $21$  = rasterio.open("D:/Sentinel2/Imagens cortadas/T22KGA\_20211120T132231\_B08\_10m\_CUT2.tif") talhao2 dez red  $21$  = rasterio.open("D:/Sentinel2/Imagens cortadas/T22KGA\_20211220T132231\_B04\_10m\_CUT2.tif") talhao2 dez nir  $21$  = rasterio.open("D:/Sentinel2/Imagens cortadas/T22KGA\_20211220T132231\_B08\_10m\_CUT2.tif")

talhao3 out red  $21$  = rasterio.open("D:/Sentinel2/Imagens cortadas/T22KGA\_20211021T132231\_B04\_10m\_CUT3.tif") talhao3\_out\_nir\_21 = rasterio.open("D:/Sentinel2/Imagens cortadas/T22KGA\_20211021T132231\_B08\_10m\_CUT3.tif") talhao3 nov red  $21$  = rasterio.open("D:/Sentinel2/Imagens cortadas/T22KGA\_20211120T132231\_B04\_10m\_CUT3.tif") talhao3 nov nir  $21$  = rasterio.open("D:/Sentinel2/Imagens cortadas/T22KGA\_20211120T132231\_B08\_10m\_CUT3.tif") talhao3 dez red  $21$  = rasterio.open("D:/Sentinel2/Imagens cortadas/T22KGA\_20211220T132231\_B04\_10m\_CUT3.tif") talhao3 dez nir  $21$  = rasterio.open("D:/Sentinel2/Imagens cortadas/T22KGA\_20211220T132231\_B08\_10m\_CUT3.tif")

talhao4 jan red  $22$  = rasterio.open("D:/Sentinel2/Imagens cortadas/T22KGA\_20220124T132231\_B04\_10m\_CUT4.tif") talhao4 jan nir  $22$  = rasterio.open("D:/Sentinel2/Imagens cortadas/T22KGA\_20220124T132231\_B08\_10m\_CUT4.tif") talhao4 fev red  $22$  = rasterio.open("D:/Sentinel2/Imagens cortadas/T22KGA\_20220223T132231\_B04\_10m\_CUT4.tif") talhao4 fev nir  $22$  = rasterio.open("D:/Sentinel2/Imagens cortadas/T22KGA\_20220223T132231\_B08\_10m\_CUT4.tif") talhao4 mar red  $22$  = rasterio.open("D:/Sentinel2/Imagens cortadas/T22KGA\_20220305T132231\_B04\_10m\_CUT4.tif") talhao4 mar nir  $22$  = rasterio.open("D:/Sentinel2/Imagens cortadas/T22KGA\_20220305T1322311\_B08\_10m\_CUT4.tif")

talhao5\_jan\_red\_22 = rasterio.open("D:/Sentinel2/Imagens cortadas/T22KGA\_20220124T132231\_B04\_10m\_CUT5.tif") talhao5 jan nir  $22$  = rasterio.open("D:/Sentinel2/Imagens cortadas/T22KGA\_20220124T132231\_B08\_10m\_CUT5.tif") talhao5 fev red  $22$  = rasterio.open("D:/Sentinel2/Imagens cortadas/T22KGA\_20220223T132231\_B04\_10m\_CUT5.tif") talhao5 fev nir  $22$  = rasterio.open("D:/Sentinel2/Imagens cortadas/T22KGA\_20220223T132231\_B08\_10m\_CUT5.tif")

talhao5 mar red  $22$  = rasterio.open("D:/Sentinel2/Imagens cortadas/T22KGA\_20220305T132231\_B04\_10m\_CUT5.tif") talhao5 mar nir  $22$  = rasterio.open("D:/Sentinel2/Imagens cortadas/T22KGA\_20220305T1322311\_B08\_10m\_CUT5.tif")

# transformacao do tipo das variaveis dos rasters em float64 para possibilitar calculo

talhao1 set  $red =$  talhao1 set  $red.read(1).$ astype('float64') talhao1 set nir = talhao1 set nir.read(1).astype('float64') talhao1\_out\_red = talhao1\_out\_red.read(1).astype('float64') talhao1\_out\_nir = talhao1\_out\_nir.read(1).astype('float64') talhao1\_nov\_red = talhao1\_nov\_red.read(1).astype('float64') talhao1\_nov\_nir = talhao1\_nov\_nir.read(1).astype('float64')

talhao2 out  $red =$  talhao2 out  $red.read(1).astype('float64')$ talhao2 out  $nir = \text{talhao2}$  out  $nir.read(1)$ .astype('float64') talhao2\_nov\_red = talhao2\_nov\_red.read(1).astype('float64') talhao2\_nov\_nir = talhao2\_nov\_nir.read(1).astype('float64') talhao2 dez red = talhao2 dez red.read(1).astype('float64') talhao2 dez nir = talhao2 dez nir.read(1).astype('float64')

talhao3 out  $red =$  talhao3 out  $red.read(1)$ .astype('float64') talhao3 out  $nir =$  talhao3 out  $nir.read(1).$ astype('float64') talhao3 nov  $red =$  talhao3 nov  $red.read(1).$ astype('float64') talhao3 nov nir = talhao3 nov nir.read(1).astype('float64') talhao3 dez red = talhao3 dez red.read(1).astype('float64') talhao3 dez nir = talhao3 dez nir.read(1).astype('float64')

talhao4 jan red = talhao4 jan red.read(1).astype('float64') talhao4 jan nir = talhao4 jan nir.read(1).astype('float64') talhao4 fev red = talhao4 fev red.read(1).astype('float64') talhao4 fev nir = talhao4 fev nir.read(1).astype('float64') talhao4 mar  $red =$  talhao4 mar  $red.read(1).astype('float64')$ talhao4 mar nir = talhao4 mar nir.read(1).astype('float64')

talhao5 jan red = talhao5 jan red.read(1).astype('float64') talhao5 jan nir = talhao5 jan nir.read(1).astype('float64') talhao5 fev red = talhao5 fev red.read(1).astype('float64') talhao5 fev nir = talhao5 fev nir.read(1).astype('float64') talhao5 mar  $red =$  talhao5 mar  $red.read(1).astype('float64')$ talhao5 mar nir = talhao5 mar nir.read(1).astype('float64')

talhao1 set red  $20 = \text{talhaol}$  set red  $20 \cdot \text{read}(1)$ .astype('float64') talhao1 set nir  $20 = \text{talhaol}$  set nir 20.read(1).astype('float64') talhao1 out red  $20 = \text{talhaol}$  out red  $20 \cdot \text{read}(1)$ .astype('float64') talhao1 out nir  $20 = \text{talhaol}$  out nir  $20 \cdot \text{read}(1)$ .astype('float64') talhao1 nov red  $20 = \text{talhaol}$  nov red  $20 \text{.read}(1)$ .astype('float64') talhao1\_nov\_nir\_20 = talhao1\_nov\_nir\_20.read(1).astype('float64')

talhao2 out red  $20 = \text{talhao2}$  out red  $20 \text{.read}(1)$ .astype('float64')

talhao2 out nir  $20 = \text{talhao2}$  out nir 20.read(1).astype('float64') talhao2 nov red  $20 = \text{talhao2}$  nov red  $20 \text{.read}(1)$ .astype('float64') talhao2\_nov\_nir\_20 = talhao2\_nov\_nir\_20.read(1).astype('float64') talhao2 dez red  $20 = \text{talhao2}\text{ dez red }20 \text{.read}(1)$ .astype('float64') talhao2 dez nir  $20 = \text{talhao2}\text{ dez}$  nir  $20 \text{.read}(1)$ .astype('float64')

talhao3 out red  $20 = \text{talhao3}$  out red  $20 \text{.read}(1)$ .astype('float64') talhao3 out nir  $20 = \text{talhao3}$  out nir 20.read(1).astype('float64') talhao3 nov red  $20 = \text{talhao3}$  nov red  $20 \text{.read}(1)$ .astype('float64') talhao3 nov nir  $20 = \text{talhao3}$  nov nir 20.read(1).astype('float64') talhao3 dez red  $20$  = talhao3 dez red  $20$ .read(1).astype('float64') talhao3 dez nir  $20 = \text{talhao3}\text{ dez}$  nir  $20 \text{.read}(1)$ .astype('float64')

talhao4 jan red  $21 = \text{talhao4}$  jan red  $21 \text{.read}(1)$ .astype('float64') talhao4 jan nir\_21 = talhao4 jan\_nir\_21.read(1).astype('float64') talhao4 fev red  $21$  = talhao4 fev red 21.read(1).astype('float64') talhao4 fev nir  $21$  = talhao4 fev nir 21.read(1).astype('float64') talhao4 mar red  $21$  = talhao4 mar red  $21$ .read(1).astype('float64') talhao4\_mar\_nir\_21 = talhao4\_mar\_nir\_21.read(1).astype('float64')

talhao5 jan red  $21 = \text{talhao5}$  jan red  $21 \text{.read}(1)$ .astype('float64') talhao5 jan nir 21 = talhao5 jan nir 21.read(1).astype('float64') talhao5 fev red  $21$  = talhao5 fev red 21.read(1).astype('float64') talhao5\_fev\_nir\_21 = talhao5 fev\_nir\_21.read(1).astype('float64') talhao5 mar red  $21$  = talhao5 mar red 21.read(1).astype('float64') talhao5 mar nir  $21 = \text{talhao5}$  mar nir 21.read(1).astype('float64')

talhao1 set red  $21$  = talhao1 set red  $21$ .read(1).astype('float64') talhao1 set nir  $21 = \text{talhaol}$  set nir  $21 \cdot \text{read}(1) \cdot \text{astype}(\text{float64'})$ talhao1\_out\_red\_21 = talhao1\_out\_red\_21.read(1).astype('float64') talhao1\_out\_nir\_21 = talhao1\_out\_nir\_21.read(1).astype('float64') talhao1\_nov\_red\_21 = talhao1\_nov\_red\_21.read(1).astype('float64') talhao1\_nov\_nir\_21 = talhao1\_nov\_nir\_21.read(1).astype('float64')

talhao2 out red  $21$  = talhao2 out red 21.read(1).astype('float64') talhao2 out nir  $21 = \text{talhao2}$  out nir  $21 \cdot \text{read}(1) \cdot \text{astype}(\text{float64'})$ talhao2 nov red  $21$  = talhao2 nov red  $21$ .read(1).astype('float64') talhao2\_nov\_nir\_21 = talhao2\_nov\_nir\_21.read(1).astype('float64') talhao2 dez red  $21$  = talhao2 dez red  $21$ .read(1).astype('float64') talhao2 dez nir  $21 = \text{talhao2}\text{ dez}$  nir  $21 \text{.read}(1)$ .astype('float64')

talhao3 out red  $21$  = talhao3 out red 21.read(1).astype('float64') talhao3 out nir  $21 = \text{talhao3}$  out nir 21.read(1).astype('float64') talhao3 nov red  $21$  = talhao3 nov red 21.read(1).astype('float64') talhao3 nov nir  $21 = \text{talhao3}$  nov nir 21.read(1).astype('float64') talhao3 dez red  $21$  = talhao3 dez red  $21$ .read(1).astype('float64') talhao3 dez nir 21 = talhao3 dez nir 21.read(1).astype('float64')

talhao4 jan red  $22 = \text{talhao4}$  jan red  $22 \text{.read}(1)$ .astype('float64') talhao4 jan nir\_22 = talhao4 jan\_nir\_22.read(1).astype('float64')

talhao4 fev red  $22 = \text{talhao4}$  fev red  $22 \text{.read}(1) \text{.astype}$ ('float64') talhao4 fev nir  $22 = \text{talhao4}$  fev nir 22.read(1).astype('float64') talhao4 mar red  $22 = \text{talhao4}$  mar red  $22 \cdot \text{read}(1) \cdot \text{astype('float64')}$ talhao4 mar nir  $22 = \text{talhao4}$  mar nir  $22 \text{.read}(1)$ .astype('float64')

talhao5 jan red  $22 = \text{talhao5}$  jan red  $22 \text{.read}(1)$ .astype('float64') talhao5 jan nir  $22 = \text{talhao5}$  jan nir 22.read(1).astype('float64') talhao5 fev red  $22 = \text{talhao5}$  fev red 22.read(1).astype('float64') talhao5 fev nir  $22 = \text{talhao5}$  fev nir 22.read(1).astype('float64') talhao5 mar red  $22 = \text{talhao5}$  mar red  $22 \cdot \text{read}(1)$ .astype('float64') talhao5\_mar\_nir\_22 = talhao5\_mar\_nir\_22.read(1).astype('float64')

#### # chama a funcao de calculo do ndvi para cada talhao

ndvi talhao1 set = calc ndvi (talhao1 set red, talhao1 set nir, ndvi talhao1 set) ndvi talhao1 out = calc ndvi (talhao1 out red, talhao1 out nir, ndvi talhao1 out) ndvi talhao1 nov = calc ndvi (talhao1 nov red, talhao1 nov nir, ndvi talhao1 nov)

ndvi talhao2 out = calc\_ndvi (talhao2 out red, talhao2 out nir, ndvi talhao2 out) ndvi talhao2 nov = calc\_ndvi (talhao2 nov\_red, talhao2 nov\_nir, ndvi\_talhao2 nov) ndvi talhao2 dez = calc\_ndvi (talhao2 dez red, talhao2 dez nir, ndvi talhao2 dez)

ndvi talhao3 out = calc\_ndvi (talhao3 out red, talhao3 out nir, ndvi talhao3 out) ndvi talhao3 nov = calc\_ndvi (talhao3 nov\_red, talhao3 nov\_nir, ndvi\_talhao3 nov) ndvi talhao3 dez = calc\_ndvi (talhao3 dez red, talhao3 dez nir, ndvi talhao3 dez)

ndvi talhao4 jan = calc\_ndvi (talhao4 jan\_red, talhao4 jan\_nir, ndvi\_talhao4 jan) ndvi\_talhao4\_fev = calc\_ndvi (talhao4\_fev\_red, talhao4\_fev\_nir, ndvi\_talhao4\_fev) ndvi talhao4 mar = calc\_ndvi (talhao4 mar\_red, talhao4 mar nir, ndvi\_talhao4 mar)

ndvi talhao5 jan = calc\_ndvi (talhao5\_jan\_red, talhao5\_jan\_nir, ndvi\_talhao5\_jan) ndvi\_talhao5\_fev = calc\_ndvi (talhao5\_fev\_red, talhao5\_fev\_nir, ndvi\_talhao5\_fev) ndvi talhao5 mar = calc\_ndvi (talhao5 mar\_red, talhao5 mar\_nir, ndvi\_talhao5 mar)

# regressao linear para o oitavo mes

#### $#$  cria os vetores x e y

oitavo  $x = np.array([ndvi-talhao1set, ndvi-talhao2 out, ndvi-talhao3 out,$ ndvi talhao4 jan, ndvi talhao5 jan]).reshape $((-1, 1))$ oitavo  $y = np.array([76.24947, 96.79909, 85.36066, 77.39785, 86.22228])$ 

# calcula os parametros da reta

reg\_oitavo = LinearRegression() reg\_oitavo = LinearRegression().fit(oitavo\_x, oitavo\_y) # printa os parametros da regressao: r\_mes (R quadrado), .intercept é o metodo que retorna b  $(em y = ax + b) e$ .coef retorna o coeficiente angular (a)

r\_oitavo = reg\_oitavo.score(oitavo\_x, oitavo\_y) print(f"coeficiente de determinação: {reg\_oitavo}") print(f"b8: {reg\_oitavo.intercept\_}") print(f"a8: {reg\_oitavo.coef }")

# regressao linear para o nono mes

# cria os vetores x e y

nono  $x = np.array([ndvi-talhao1 out, ndvi-talhao2 nov, ndvi-talhao3 nov,$ ndvi talhao4 fev, ndvi talhao5 fev]).reshape $((-1, 1))$ nono y = np.array([76.24947, 96.79909, 85.36066, 77.39785, 86.22228])

#### # calcula os parametros da reta

reg\_nono = LinearRegression() reg\_nono = LinearRegression().fit(nono\_x, nono\_y)

# printa os parametros da regressao: r\_mes (R quadrado), .intercept é o metodo que retorna b  $(em y = ax + b) e$ .coef retorna o coeficiente angular (a)

r\_nono = reg\_nono.score(nono\_x, nono\_y) print(f"coeficiente de determinação: {reg\_nono}") print(f"b8:  $\{reg\_nonco.intercept\ }$ ") print(f"a8:  ${reg$  nono.coef  $\}'$ ")

# regressao linear para o decimo mes

# cria os vetores x e y

decimo  $x = np.array([ndvi-talhao1 nov, ndvi-talhao2 dez, ndvi-talhao3 dez,$ ndvi talhao4 mar, ndvi talhao5 mar]).reshape $((-1, 1))$ decimo  $y = np.array([76.24947, 96.79909, 85.36066, 77.39785, 86.22228])$ 

#calcula os parametros da reta

reg\_decimo = LinearRegression() reg\_decimo = LinearRegression().fit(decimo\_x, decimo\_y)

# printa os parametros da regressao: r mes (R quadrado), .intercept é o metodo que retorna b  $(em y = ax + b) e$ .coef retorna o coeficiente angular (a)

r decimo = reg decimo.score(decimo x, decimo y) print(f"coeficiente de determinação: {reg\_decimo}") print(f"b8: {reg\_decimo.intercept  $\}'$ ") print(f"a8: {reg\_decimo.coef  $\}'$ ")

#### # regressoes exponenciais

```
oitavo x = np.array([ndvi-talhao1set, ndvi-talhao2 out, ndvi-talhao3 out,ndvi talhao4 jan, ndvi talhao5 jan])
nono x = np.array([ndvi-talhao1 out, ndvi-talhao2 nov, ndvi-talhao3 nov,ndvi talhao4 fev, ndvi talhao5 fev])
decimo x = np.array([ndvi tallhaol nov, ndvi tallhao2 dez, ndvi tallhao3 dez,ndvi talhao4 mar, ndvi talhao5 mar])
```

```
exp_oitavo = np.polyfit(oitavo_x, np.log(oitavo_y), 1)
exp nono = np.polyfit(nono x, np.log(nono y), 1)
exp\text{ decimo} = np.polyfit(decimo x, np.log(decimo y), 1)
```

```
# printa os parametros da regressao na ordem: a e b (em y = ab^x x)
```

```
print(exp_oitavo)
print(exp_nono)
print(exp_decimo)
```
######### calculo de R quadrado para as regressoes exponenciais #####################

```
real = np.array([76.24947, 96.79909, 85.36066, 77.39785, 86.22228])
previsao_oitavo = np.array([75.22811, 87.37712, 85.47955, 85.69781, 87.31249])
previsao nono = np.array([85.92493, 86.01398, 84.05131, 77.45361, 86.65874])
previsao_decimo = np.array([80.10984, 95.75762, 83.42658, 75.24249, 87.32446])
```

```
corr matrix = np.corrcoef(real, previsao oitavo)
corr = corr matrix[0,1]R sq oitavo = corr**2
```

```
corrmatrix = np.correct(real, previsao-nono)corr = corr matrix[0,1]
R sq nono = corr**2
```

```
corr matrix = np.corrcoef(real, previsao decimo)
corr = corr matrix[0,1]
R sq decimo = corr**2
```

```
print(R sq oitavo)
print(R \text{ sq nono})print(R sq decimo)
```

```
# realiza as regressoes polinomiais de grau 2 e printa os coeficientes a, b e c (em y = x^*a^2 +
x^*b + c
```

```
poli oitavo = np.poly1d(np.polyfit(oitavo x, oitavo y, 2))
poli nono = np.poly1d(np.polyfit(oitavo x, oitavo y, 2))
poli decimo = np.poly1d(np.polyfit(oitavo x, oitavo y, 2))
```

```
print(poli_oitavo)
```
print(poli\_nono) print(poli\_decimo)

#### # calculo e print de R quadrado para as regressoes polinomiais

 $p8 = np.poly1d(poli-oitavo)$  $p9 = np.poly1d(poli nono)$  $p10 = np.poly1d(poli decimo)$ y estimado =  $p8(oitavo x)$  # valor da produção calculado pelo modelo y media = np.sum(oitavo y)/len(oitavo y)  $\#$  media dos valores reais de produção sq res = np.sum((y\_estimado - y\_media)\*\*2) sq tot = np.sum((oitavo y - y media)\*\*2) r sq oitavo = sq res / sq tot y estimado =  $p9($ nono x)  $\#$  valor da produção calculado pelo modelo y media = np.sum(nono\_y)/len(nono\_y)  $\#$  media dos valores reais de produção sq res = np.sum((y\_estimado - y\_media)\*\*2) sq tot = np.sum((nono y - y media)\*\*2) r\_sq\_nono = sq\_res / sq\_tot y estimado = p10(decimo x)  $\#$  valor da produção calculado pelo modelo y media = np.sum(decimo\_y)/len(decimo\_y) # media dos valores reais de produção sq res = np.sum((y\_estimado - y\_media)\*\*2) sq tot = np.sum((decimo y - y media)\*\*2) r sq decimo = sq res / sq tot print(r\_sq\_oitavo) print(r\_sq\_nono) print(r\_sq\_decimo) # calculo dos valores de ndvi da safra 2020/21 ndvi talhao1 set  $20$  = calc\_ndvi (talhao1 set red 20, talhao1 set nir 20, ndvi talhao1 set 20) ndvi talhao1 out  $20$  = calc\_ndvi (talhao1 out red 20, talhao1 out nir 20,

ndvi talhao1 out 20) ndvi talhao1 nov  $20$  = calc ndvi (talhao1 nov red 20, talhao1 nov nir 20, ndvi\_talhao1\_nov\_20)

ndvi talhao2 out  $20$  = calc\_ndvi (talhao2 out red 20, talhao2 out nir 20, ndvi\_talhao2\_out\_20) ndvi talhao2 nov  $20$  = calc\_ndvi (talhao2 nov red 20, talhao2 nov\_nir\_20, ndvi\_talhao2\_nov\_20) ndvi talhao2 dez  $20$  = calc\_ndvi (talhao2 dez red 20, talhao2 dez nir 20, ndvi\_talhao2\_dez\_20)

ndvi talhao3 out  $20$  = calc\_ndvi (talhao2 out red 20, talhao2 out nir 20, ndvi\_talhao2\_out\_20)

ndvi talhao3 nov  $20$  = calc\_ndvi (talhao2 nov red 20, talhao2 nov\_nir\_20, ndvi\_talhao2\_nov\_20) ndvi talhao3 dez  $20$  = calc\_ndvi (talhao2 dez red 20, talhao2 dez nir 20, ndvi\_talhao2\_dez\_20)

ndvi talhao4 jan  $21$  = calc\_ndvi (talhao4 jan\_red\_21, talhao4 jan\_nir\_21, ndvi\_talhao4\_jan\_21) ndvi talhao4 fev  $21$  = calc ndvi (talhao4 fev red 21, talhao4 fev nir 21, ndvi talhao4 fev 21) ndvi talhao4 mar  $21$  = calc\_ndvi (talhao4 mar red 21, talhao4 mar nir 21, ndvi\_talhao4\_mar\_21)

ndvi talhao5 jan  $21$  = calc ndvi (talhao5 jan red 21, talhao5 jan nir 21, ndvi talhao5 jan 21) ndvi talhao5 fev  $21$  = calc\_ndvi (talhao5 fev red 21, talhao5 fev nir 21, ndvi talhao5 fev 21) ndvi talhao5 mar  $21$  = calc\_ndvi (talhao5 mar\_red 21, talhao5 mar\_nir\_21, ndvi talhao5 mar 21)

# calculo dos valores de ndvi da safra 2021/22

ndvi talhao1 set  $21$  = calc\_ndvi (talhao1 set red 21, talhao1 set nir 21, ndvi talhao1 set 21) ndvi talhao1 out  $21$  = calc\_ndvi (talhao1 out red 21, talhao1 out nir 21, ndvi\_talhao1\_out\_21) ndvi talhao1 nov  $21$  = calc ndvi (talhao1 nov red 21, talhao1 nov nir 21, ndvi\_talhao1\_nov\_21)

ndvi talhao2 out  $21$  = calc\_ndvi (talhao2 out red 21, talhao2 out nir 21, ndvi\_talhao2\_out\_21) ndvi talhao2 nov  $21$  = calc\_ndvi (talhao2 nov red 21, talhao2 nov\_nir\_21, ndvi\_talhao2\_nov\_21) ndvi talhao2 dez  $21$  = calc\_ndvi (talhao2 dez red 21, talhao2 dez nir 21, ndvi\_talhao2\_dez\_21)

ndvi talhao3 out  $21$  = calc\_ndvi (talhao2 out red 21, talhao2 out nir 21, ndvi\_talhao2\_out\_21) ndvi talhao3 nov  $21$  = calc ndvi (talhao2 nov red 21, talhao2 nov nir 21, ndvi\_talhao2\_nov\_21) ndvi talhao3 dez  $21$  = calc\_ndvi (talhao2 dez red 21, talhao2 dez nir 21, ndvi talhao2 dez 21)

ndvi talhao4 jan  $22$  = calc\_ndvi (talhao4 jan\_red\_22, talhao4 jan\_nir\_22, ndvi\_talhao4\_jan\_22)

ndvi talhao4 fev  $22$  = calc\_ndvi (talhao4 fev red 22, talhao4 fev nir 22, ndvi\_talhao4\_fev\_22)

ndvi talhao4 mar  $22$  = calc\_ndvi (talhao4 mar red 22, talhao4 mar nir 22, ndvi\_talhao4\_mar\_22)

ndvi talhao5 jan  $22$  = calc\_ndvi (talhao5 jan\_red\_22, talhao5\_jan\_nir\_22, ndvi\_talhao5\_jan\_22) ndvi talhao5 fev  $22$  = calc\_ndvi (talhao5 fev red 22, talhao5 fev nir 22, ndvi talhao5 fev 22) ndvi talhao5 mar  $22$  = calc\_ndvi (talhao5 mar\_red 22, talhao5 mar\_nir\_22, ndvi\_talhao5\_mar\_22)

# calculo das previsoes da safra safra 2020/21 utilizando o modelo polinomial obtido no decimo mes da safra 2019/20

# cria os vetores x de valores ndvi para substituiçao no modelo

oitavo x 2021 = np.array([ndvi\_talhao1\_set\_20, ndvi\_talhao2\_out\_20, ndvi\_talhao3\_out\_20, ndvi talhao4 jan 21, ndvi talhao5 jan 21]) nono x 2021 = np.array([ndvi\_talhao1\_out\_20, ndvi\_talhao2\_nov\_20, ndvi\_talhao3\_nov\_20, ndvi talhao4 fev 21, ndvi talhao5 fev 21]) decimo x  $2021$  = np.array([ndvi\_talhao1\_nov\_20, ndvi\_talhao2\_dez\_20, ndvi talhao3 dez 20, ndvi talhao4 mar 21, ndvi talhao5 mar 21])

# realiza a previsao pelo modelo, media XXX XXX é a produção total, de todos os talhoes

y estimado 20 21 oitavo = p10(oitavo x 2021) media oitavo  $2021$  = np.mean(y estimado 20 21 oitavo)

y estimado 20 $21$  nono = p10(nono x 2021) media nono  $2021$  = np.mean(y estimado 20 21 nono)

y estimado 20 21 decimo = p10(decimo x 2021) media decimo  $2021$  = np.mean(y estimado 20 21 decimo)

print(media\_oitavo\_2021) print(media\_nono\_2021) print(media\_decimo\_2021)

# calculo das previsoes da safra safra 2021/22 utilizando o modelo polinomial obtido no decimo mes da safra 2019/20

# cria os vetores x de valores ndvi para substituiçao no modelo

oitavo x 2122 = np.array([ndvi\_talhao1\_set\_21, ndvi\_talhao2\_out\_21, ndvi\_talhao3\_out\_21, ndvi talhao4 jan 22, ndvi talhao5 jan 22]) nono x 2122 = np.array([ndvi\_talhao1\_out\_21, ndvi\_talhao2\_nov\_21, ndvi\_talhao3\_nov\_21, ndvi talhao4 fev 22, ndvi talhao5 fev 22]) decimo x  $2122$  = np.array([ndvi\_talhao1\_nov\_21, ndvi\_talhao2\_dez\_21, ndvi talhao3 dez 21, ndvi talhao4 mar 22, ndvi talhao5 mar 22])

# realiza a previsao pelo modelo, media XXX XXX é a produção total, de todos os talhoes

y\_estimado\_21\_22\_oitavo = p10(oitavo\_x\_2122) media oitavo  $2122 = np$ .mean(y estimado 21 22 oitavo)  $y_estimado_21_22_nono = p10(nono_x_2122)$ media\_nono\_2122 = np.mean(y\_estimado\_21\_22\_nono)

y\_estimado\_21\_22\_decimo = p10(decimo\_x\_2122)  $\overline{\text{median}}$  decimo\_2122 = np.mean(y\_estimado\_21\_22\_decimo)

print(media\_oitavo\_2122) print(media\_nono\_2122) print(media\_decimo\_2122)